〔非公開〕

### TR-M-0028

感性語による検索を行うデータベースシステム

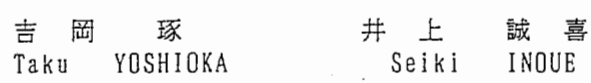

### 1 9 9 7 \_ 9 . 3 0

ATR知能映像通信研究所

## 感性語による検索を行う データベースシステム

奈良先端科学技術大学院大学 吉岡琢

平成 9年 9月 30日

# 目 次

 $\hat{\boldsymbol{\beta}}$ 

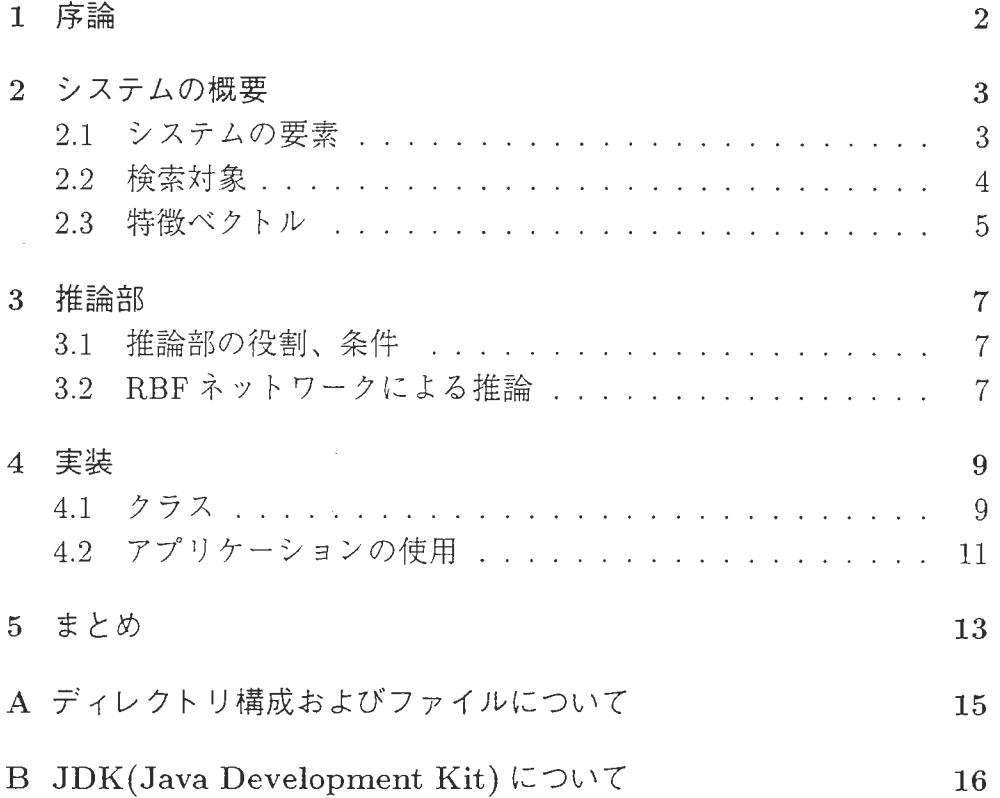

### 1 序論

近年、感性を情報処理に取り入れようとする試みがさかんに行われて いる。このことは、情報処理の分野において、技術が中心であった時代 から技術を使う人間が重視される時代への変化を意味する。

そのような状況の中、感性をアプリケーションのインターフェースに 応用する研究が行われている。本実習では、「惑性語」と呼ばれる惑性を 表す単語を入力することによって、それにふさわしいデータをデータベー スから検索するシステムを作成した。

感性ではもちろん主観的な要素が大きい。しかし、感性の研究で主に とられているアプローチは、多人数の感性を統計的に処理したデータに 基づいたものである。そこで、本実習では感性の主観的な要素が重要で あると考え、使っていくうちにユーザーの嗜好を学習して、推論を行う ようなシステムを目標とした。

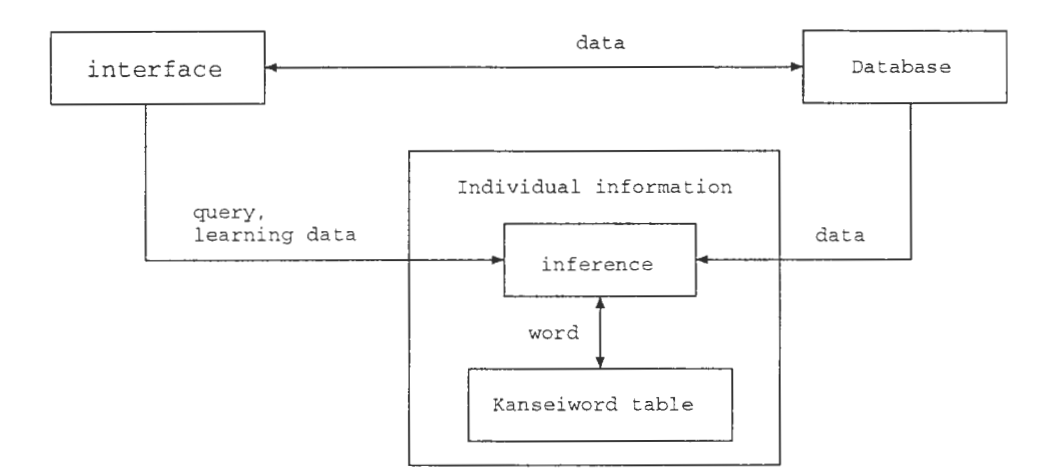

図1: システムのアーキテクチャ

### 2 システムの概要

### 2.1 システムの要素

本実習で作成したシステムは、次の要素から成る(図 1)

- 個人情報 個人の(一人の)情報を持つ。推論部と惑性語テーブルから成 る。システムを使用する前に、ユーザーは自分の個人情報を読み込 ませる必要がある。
- 推論部 特徴ベクトルから惑性ベクトルを推論する。
- 感性語テーブル 感性語と、それに対応する感性ベクトルの成分の番号の テーブル

データベース 壷のデータが蓄えられている。

- インターフェース システムと利用者の間を取り持つ。
- 特徴ベクトル 検索対象の特徴を表す実数値ベクトル。
- 感性ベクトル 各成分が、感性語で表される感性の程度に対応する実数値 ベクトル

ユーザーが検索を行うとき、インターフェースを通じて感性ベクトル が入力される。推論部は、データベース中のすべてのデータに対して、特 徴ベクトルから感性ベクトルを推論する。そして、ユーザーが入力した 惑性ベクトルとのユークリッド距離が近いものから順番にソートしたリ ストを表示する。

もし、表示されたデータに不満があれば、その時点で推論パラメータ・ に修正を加えることができる。その際、推論パラメータを直接入力する のではなく、あるデータとそれにふさわしい感性語の組を入力すること によって、間接的に修正を行う。このようにして学習された推論パラメー タは、個人情報の一部として保存することができる。次回このシステム を利用するときは、保存された個人情報を読み込むことによって、前回 学習した内容を利用することができる。

#### 2.2 検索対象

本実習で作成したシステムにおいて、検索する対象は壷である。ただ し、壷の模様は考えず、その形状のみに着目する。データベースは個々 の壷のデータを蓄えている。個々の壺のデータは次の 3つの要素から成る。

名称 壷の名称を表す。

特徴ベクトル 壷の特徴 (本実習では形状)を表すベクトル。

イメージ 壷の様子を表すイメージ (JPEG, GIF)。

これを見れば分かるように、壷のデータには感性情報はいっさい含ま れていない。壷に対する感性的な評価を決めるのは特徴ベクトルである。 特徴ベクトルの決め方は、システムにとって非常に重要である。壷の特 徴を決める要素は、形状は言うに及ばず、テクスチャ、手触り、など様々 なものがある。しかし、これらのすべてを表すためには、人間の五感すべ てに関するインターフェースが必要であり、現時点ではそれは不可能で ある。本実習では視覚、それも形状だけに着目しているが、それでも問題 は困難である。一般的に、人間がものをみて感性的な判断を下すときに、 いつも同じ部分を見ているとは限らない。壷で言えば、あるときは側面の

 $\overline{4}$ 

曲線を、またあるときは壷の口径を見て、判断を下す。したがって、壷の 形状に関するあらゆる情報を特徴ベクトルとすればよい結果が期待され る。それは、単純に壷の形状を保存しておけばよいのではなく、その形状 の持つ、丸みがあるとか細長いというような、形状の特徴を知る必要があ [3]。しかし、これは画像処理の分野になるので、ここでは立ち入らない。

### 2.3 特徴ベクトル

本実習では、単純な次の4つの要素を特徴ベクトルの成分とする [1]。

縦横比 壷の横幅と縦幅の比(図 2,  $h/w$ )。

接点位置比 壷の横幅が最大になる位置の比(図 2, $(h - v)/w$ )。

口径比 壷の横幅と口径の比 $($ 図 2,  $r1/w$ )。

底直径比 壷の横幅と底の直径の比(図 2,  $r2/w$ )。

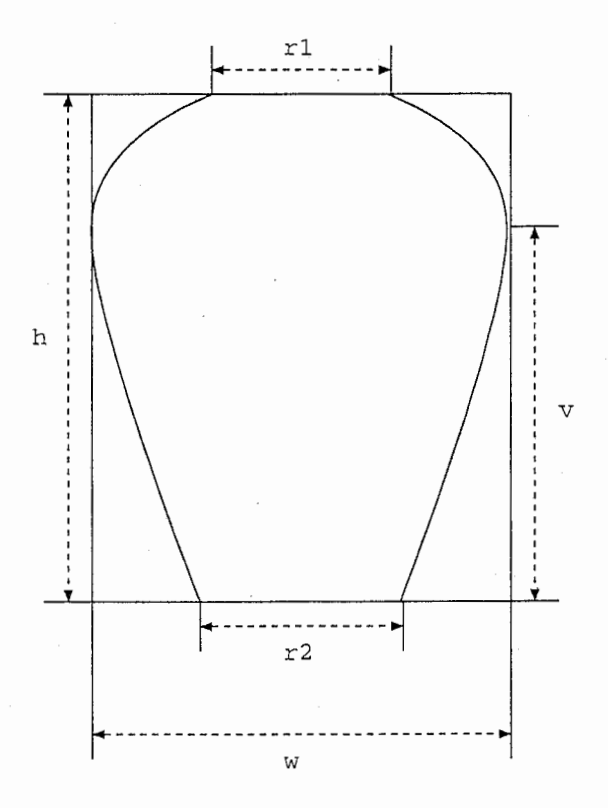

Feature Vector =  $(h/w, (h-v)/v, r1/w, r2/w)$ 

図 2: 特徴ベクトル

### 3 推論部

#### 3.1 推論部の役割、条件

推論部の役割は、次の 2つである。

- 推論 特徴ベクトルから感性ベクトルへのマッピングを行う。
- 学習特徴ベクトルと感性ベクトルの組(学習データ)を受け取り、その 評価を学習する。

学習パターンはユーザーによって入力される。したがって、推論部は できるだけ少ない学習パターンで多くの特徴ベクトルを正しく評価でき ることが望ましい。推論部の実装の方法として、例えば、回帰分析によっ て感性に影響を与える特徴ベクトルの成分を求める方法や、あるいはもっ と高度な方法として、人の認知過程をモデル化してパラメータ推定を行 う方法などが考えられる。

本実習ではユーザーを一人に限定しているが、同じ人間でも周囲の環 境によって感性的な評価が変わる場合が予想される。このような場合に、 学習をどのようにして行えばよいのか、ということも考える必要がある。

### 3.2 RBFネットワークによる推論

本実習では、推論部として、Radial Basis Function(RBF)ネットワー ク[4] を用いた。このネットワークはベクトル $\xi$ を入力として、Oを出力 する。式は次のようになる。

$$
O_k = \sum_j w_{jk} g_j(\xi)
$$
  

$$
g_j(\xi) = \frac{\exp\{-|\xi - \mu_j|^2/\alpha \sigma_j^2\}}{\sum_l \exp\{-|\xi - \mu_l|^2/\alpha \sigma_l^2\}}
$$

ここで、関数  $g_i(\xi)$  を Radial Basis Function と呼ぶ。このネットワー クは、特徴ベクトル空間を各μjを中心とするクラスタに分割する。つま り、 $\mu_i$ に近い特徴ベクトルは、wiに近い感性ベクトルを出力する。すなわ ち、近い形状を持つ壷は近い感性的な特徴を持つと推論する。しかし、人 間の感性を表すためには、このような単純なモデルでは不十分であろう。 この部分はシステムにとって最も重要な部分であり、改善する必要がある。

学習は単純に、特徴ベクトルを $\mu_i$ 、それに対する感性ベクトルを $\mathbf{w}_i$ として、 RBFを一つ加えることによって行う。同じ特徴ベクトルに関し て異なった評価が提示された場合、以前の評価を無視する。 $\sigma_i$ は、一番 近くの RBFとの基底間の距離とする。また、 <sup>a</sup>= 0.5として、隣接する クラスタの影響が少なくなるようにした。

8

### 4 実装

#### 4.1 クラス

本実習では、上述したような感性語によるデータベース検索システム を実装した。プログラミング言語には Javaを用いた。この章では、作成 したクラスについて解説しながら、同時にシステムの利用法についても 説明する。主なクラスを次に示す。

- Main Window
- WordDialog
- WordListDialog
- DataListDialog
- TuboDialog
- New DataDialog
- Individual
- Tubo

以下、これらのクラスについて説明する。

- Main Window このクラスはメインウィンドウを表す。また、main() メ ソッドを含んでおり、アプリケーションはここから起動する メイ ンウィンドウは 4つのメニューを持つ。以下、これらのメニューに ついて説明する。
	- "search"このメニューからは、検索を行うことができる。メ ニューを選択すると、 WordDialogが開いて利用者に入力を促 す。その後、内部では選択した感性語と毒のデータ(の配列) を引数として Individual.search()を呼び出す。そして、その結 果を DataListDialog によって表示する。
- "data"このメニューからは、登録されている壷のデータの表 示、保存、読み込みを行うことができる。"data-data list" 選択すると、 DataListDialogによってデータの一覧が表示され る。"data-save"を選択すると、ファイルダイアログが表示さ れ、登録した壺のデータを保存することができる。"data-load" を選択すると、壺のデータを読み込むことができる。
- "individual"このメニューからは、個人情報の保存、読み込み を行うことができる。
- "end"このメニューから、アプリケーションを終了することが できる。
- WordDialogこのクラスは、感性語を入力するダイアログを表す。この ダイアログによって、3種類の感性語を同時に指定することができ る。各感性語について、テキストを入力するフィールド、感性語が 表す感性の程度を表すスクロールバー、そして WordListDialog 開いて、個人情報に登録されている感性語の中の一つを選択するこ とができるボタンが用意されている。
- WordListDialog このクラスは、個人情報に登録されている感性語の一 覧を表示するダイアログを表す。このダイアログによって、個人情 報に登録されている感性語の中の一つを選択することができる。
- DataListDialogこのクラスは、壷のデータの一覧を表示するダイアロ グを表す。このダイアログは 3つのボタンを持つ。"OK"ボタンを押 すとダイアログが閉じる。"select"ボタンを押すことによって、選択 されている壷に対する TuboDialogを開くことができる。"newdata" ボタンを押すと、 NewDataDialogが開いて、新しいデータを追加す ることができる。
- TuboDialogこのクラスは壷のデータを表示するダイアログを表す。ダ イアログの中央には壺のイメージが表示される。このダイアログ は3つのボタンを持つ。"OK" ボタンを押すとダイアログが閉じる。 "Kansei"ボタンを押すと WordListDialogが開き、個人情報に登録 されている感性語の中の一つを選択させる。すると、この壺の、選 択した感性語に関する評価が表示される。 "modify"ボタンを押す と、 WordDialogが開き、利用者に感性語の入力を促す。そして、入 力された感性語をこの壺に対する利用者の評価と考え、個人情報の

推論パラメータを変更する。もし、個人情報に登録されていない感 性語が入力されれば、その感性語を個人情報に追加する。

- NewDataDialog このクラスは新しいデータを登録するためのダイアロ グを表す。ダイアログには、登録したい壷の名称、壷のイメージを 表すファイル名 (JPEG,GIF)、ノイズを除去した壷の形状データ (レンジデータ) [2]を表すファイル名を入力するためのフィールド がある。後者の 2つは、 "file"ボタンから開くファイルダイアログ によって、ファイル名を指定する。また、イメージは"preview" タンによってプレビューすることができる。以上のパラメータを指 定して"OK"ボタンを押すと、内部では、パラメータに基づいた壷 のデータが作成される。
- Individualこのクラスは個人情報をあらわす。このクラスはデータメン バとして感性語のテーブルと推論用のパラメータを持つ。このクラ スは、壷のデータとそれに対する感性語の組を提示する(引数とし て渡す)ことによって学習する機能を持つ。また、壷のデータと感 性語を渡すことによって、壷のデータを感性語による評価の順に並 べる機能を持つ。その詳細は、前章で述べた通りである。
- Tubo このクラスは個々の壷のデータをあらわす。このクラスはデ メンバとして、名称、イメージのファイル名、壷の形状の特徴ベク トルを持つ また、このクラスはレンジデータ(ファイル名で指定) を特徴ベクトルに変換するコンストラクタを持つ。

### 4.2 アプリケーションの使用

使用できるアプリケーションは次の 2つである。

Main Window感性語によるデータベース検索システム。

MakeDatabaseサンプルの壺のデータベースを作成する

Makelndividualサンプルの個人情報を作成する

検索システムは Javaアプリケーション(アプレットではない)であ り、次のようにして起動する。

#### java MainWindow

システムは、起動と同時にサンプ)レの壺のデータベースと個人情報を 読み込む。 4つのメニューからなるウィンドウが表示される。各メニュー が持つ役割については、前述したとおりである。

サンプルの壺のデータベースと個人情報はそれぞれ、 MakeDatabase および MakeIndividual によって作成したものである。その使用方法は次 の通り。

java MakeDatabase (MakeIndividual) [sourcefile] [outputfile]

最初の引数は、データを作成する元になるファイルであり、個人情報 については感性語の数、その種類、各特徴ベクトルに対する感性評価を 指定する。データベースについては、壺の個数、各壺のデータを指定す る。 2つ目の引数は出カファイルである。

### 5 まとめ

本実習では、感性語による検索が可能なデータベースを作成した。し かし、最も肝心な、ユーザーによるテストを行う時間がなかった。この ことも含めて、このシステムについて以下のような課題が考えられる。

- 推論部本実習では推論部として RBFネットワークを用いたが、その有 効性は検討されていない。有効性の基準はいかに少ない教師データ からユーザーの嗜好に近い感性的な推論をするかという事であり、 検討の方法は、ユーザーに対する調査が最も適切であると考えられ る。例えば、壺のデータをいくつか用意しておき、ユーザーにその 壺についての感性的な評価をさせる。これを教師データとして推論 部に与える。学習させた推論部を用いて、ある一定の感性語につい て、教師データの中に含まれていなかった壺のデータベースの検索 を行う。指定した感性語とその結果に対するユーザーの感性的な評 価とを比較することによって、推論部の有効性を定量的に知ること ができる。このような方法を用いて、 RBFだけではなく、いくつか の推論方法を比較、検討する必要がある。
- インターフェース 壺の評価はユーザーによって入力されるが、そのイン ターフェースが面倒なものであれば多くの評価を入力するのは敬遠 されるだろう。逆に言えば、負担が少ないインターフェースを採用 すれば、より多くの評価が得られるかもしれない。
- 特徴ベクトル このシステムで用いている特徴ベクトルは4つの成分しか ないが、もっと多くの要素が感性に関わっていることは明らかであ る。テクスチャを考えることになると、成分の数はさらに増える。 このシステムが個人にあわせて学習を行うシステムである、という ことを考えると、感性に関わっている成分とそうでない成分を見つ けだすことによって、成分の数を減少させるような仕組みがあるこ とが望ましい。

本実習で作成したシステムは簡素なものであり、特徴ベクトルの成分 の少なさだけを考えても、実用にはほど遠い。しかし、このシステムを 叩き台にして改良を加えれば、実用的なシステムに近付くと考えている

### 参考文献

- [1] 中尾「感性データベースに関する調査」 ATR内郭資料, 1997
- [2]松下「3次元部品のテキスチャ&形状の取得に関する研究」 ATR 部資料, 1997
- [3]中村、長尾「微妙なパターンの双方向的解析」文部省科学研究費補 助金重点領域研究平成 6年度成果報告書「感性情報処理の情報学・心 理学的研究」 pp.37-40,1995
- [4] Hertz, J., Krogh, A., Palmer, R.G., "INTRODUCTION TO THE THEORY OF NEURAL COMPUTATION" Addison-Wesley Publishing Company pp.248-250, 1991

### A ディレクトリ構成およびファイルについて

本実習で作成したファイルは全て /home/yoshioka/java/kansei もとに入っている。抗張子が javaのファイルが各クラスのソースファイ ル、拡張子が classのファイルが Javaのクラスファイルである。

individual.srcというファイルは、 4章で説明した、データのソース ファイルである。このファイルによって、個人情報を作成する。最初の数 字は感性語の数、次のいくつかの単語は感性語を表す。感性語の数は、最 初に指定した数と一致する必要がある。その次の数字は RBFの数であり、 以後、特徴ベクトルとそれに対する感性評価の組が、指定した数だけ続く。

database.src というファイルによってデータベースを作成する。最 初にデータの数、その数だけ壺の情幸艮、すなわち名称、イメージのファ イル名、特徴ベクトル、が続く。

tree.htmlファイルに、実習で作成したクラスがすべて記述されてい る。各 HTMLファイルは javadocコマンドによって作成したものである。

dataディレクトリには、壷のイメージファイルがある。imageディレ クトリには HTMLで用いている GIFイメージがおいてある。

## B JDK(Java Development Kit)について

本実習では JDKl.1を使用したため、それ以前のバージョン (1.0.2 など)では動作しない。このドキュメントを書いている時点で、JDKは /usr/local/jdk1.1.4にインストー)レされている。

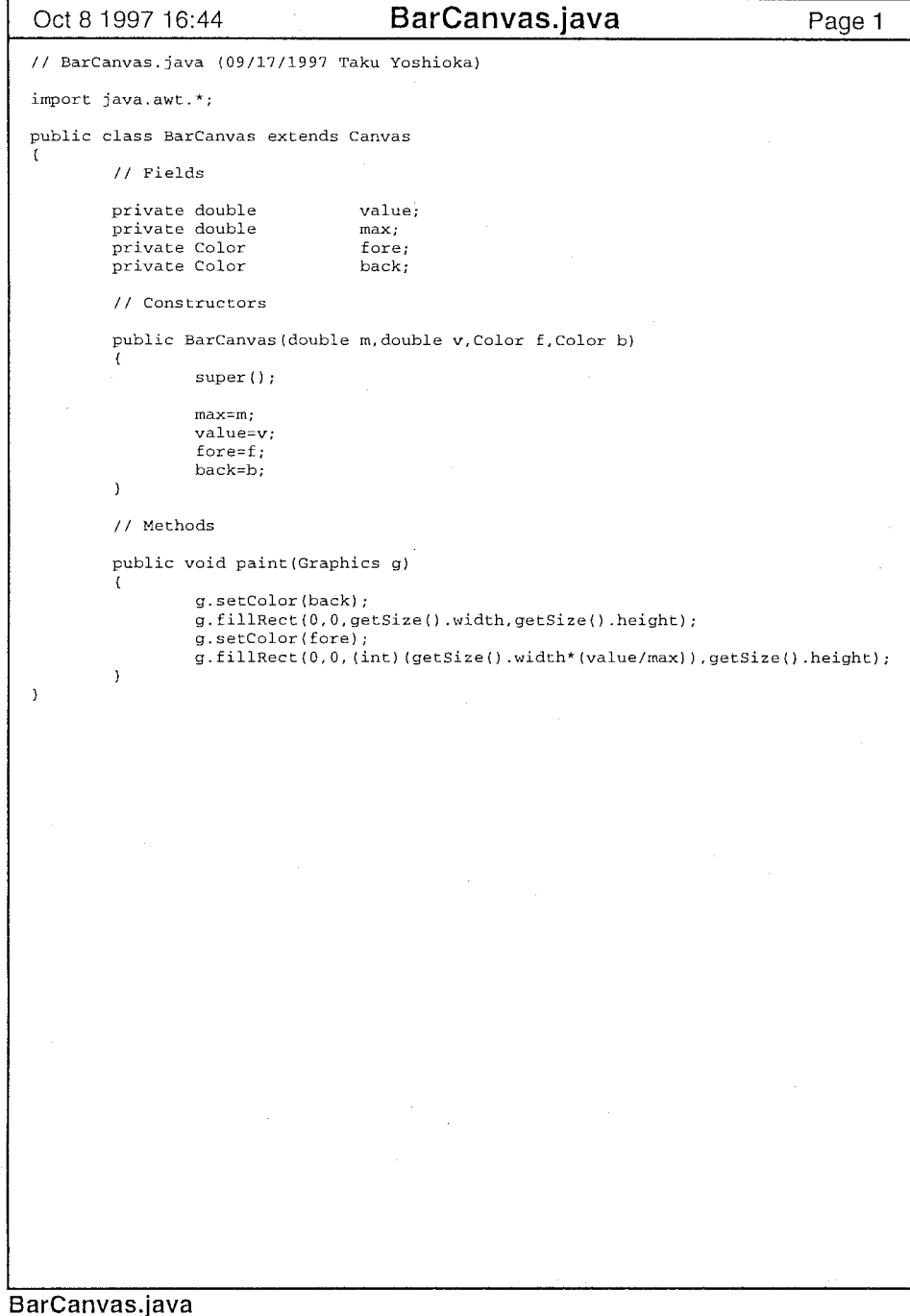

 $\mathbf{1}$ 

 $\sim 10$ 

 $\sim$   $\sim$ 

 $\sim 100$ 

```
Oct 8 1997 16:46 DataListDialog.java
                                                                                                      Oct 8 1997 16:46 DataListDialog.java Page 2
                                                                                 Page 1 
  // DataListDialog.java (09/17/1997 Taku Yoshioka) 
                                                                                                                      pack(); 
  import java.awt.*;
  import java.awt.event. *; 
                                                                                                                      adddata.setEnabled(newdata); 
  import java.util.Vector; 
  public class DataListDialog extends Dialog implements ActionListener 
                                                                                                              // Events 11 Fields
                                                                                                              public void actionPerformed(ActionEvent e) 
          private List 
                                   list; 
                                                                                                                      if (e. getSource () ==select) 
          private Button 
                                   ok; 
          private Button 
                                   select; 
                                                                                                                              Tubo tubo=null; 
          private・Button 
                                   adddata; 
                                                                                                                              int
                                                                                                                                     i; 
          private Vector 
                                   tubodata; 
          private Individual 
                                   individual; 
                                                                                                                              for(i=0; i < tubodata.size(); i++)private Frame 
                                   parent; 
                                                                                                                               \{tubo=(Tubo) (tubodata.elementAt(i)); 
          // Constructors
                                                                                                                                       if(tubo.name() .compareTo(list.getSelecteditem())==O) 
                                                                                                      break; 
          public DataListDialog(Frame p, Vector td, Individual idv, boolean newdata)
                                                                                                                              \mathbf{r}super(p, 'Data', false);
                                                                                                                              if(i==tubodata.size()) return; 
                  parent=p; 
                                                                                                                               else tubodata=td, 
                                                                                                                               \sqrt{ }individual=idv; 
                                                                                                                                       TuboDialog dlg=new TuboDialog(parent,tubo,indivi
                                                                                                      dual); 
                  GridBagConstraints 
                                            c=new GridBagConstraints(); 
                                                                                                                                       dlg.setLocation(getLocationOnScreen() .x+64,getLocatio 
                  GridBagLayout 
                                            g=new GridBagLayout(); 
                                                                                                      nOnScreen () . y+64) ; 
                                                                                                                                       dlg. show(); 
                  setLayout (g); 
                                                                                                                              \mathbf{A}\mathbf{I}list=new List(lO, false); 
                  c.gridx=O; 
                                                                                                                      else if(e.getSource()==ok) 
                  c.gridy=O; 
                                                                                                                              dispose(); 
                  c.gridwidt.h=9; 
                  c.weightx=1;
                                                                                                                      else if(e.getSource()==adddata) 
                  c.weighty=0:9; 
                  g.setConstraints(list,c);
                                                                                                                              NewDataDialog dlg=new NewDataDialog(parent,tubodata); 
                  add(list);
                                                                                                                               dlg.setLocation(getLocationOnSc een().x+64,getLocationOnScree 
                  ok=new Button (" OK "); 
                                                                                                     n() .y+64); 
                  c.gridx=O; 
                                                                                                                               dlg.addData(); 
                  c. gridy=l; 
                  c.gridwidth=3; 
                                                                                                                              list.removeAll();
                  c. weightx=0.333;c.weighty=0.1;for(int i=0; i<tubodata.size();i++)
                  g.setConstraints (ok, c);
                                                                                                                                       list.add(((Tubo)(tubodata.elementAt(i))).name());
                  add(ok); 
                                                                                                                               repaint(); select=new Button(' select ');
                                                                                                                      \rightarrowc.gridx=GridBagConstraints.RELATIVE; 
                  g.setConstraints(select,c);
                                                                                                      \mathcal{E}add(select); 
                  adddata=new Button ("new data"); 
                  g.setConstraints(adddata,c);
                  add (adddata); 
                  ok.addActionListener(this); 
                  select.addActionListener(this);
                  adddata.addActionListener(this);
                  for(int i=O;i<tubodata.size();i++) 
                           list.add(((Tubo) (tubodata.elementAt(i))) .name()); 
DatalistDialog.java
```

```
Oct 8 1997 16:46 EvaluationDialog.java
                                                                             Page 1 
// EvaluationDialog.java (09/17/1997 Taku Yoshioka) 
import java.awt.*;
import java.awt.event.*;
public class EvaluationDialog extends Dialog implements ActionListener 
\left\{ \right.// Fields private Button ok, 
        // Constructors public EvaluationDialog(Frame parent.String word.double max.double value) 
                super(parent, "Evaluation", false);
                GridBagConstraints 
                                        c=new GridBagConstraints()
                GridBagLayout 
                                        g=new GridBagLayout (); 
                setLayout (g), 
                Label label=new Label(word
                c.gridx=0;
                c.gridy=O; 
                c.gridwidth=l, 
                c. gridheight=l, 
                c.weightx=0.1; 
                c.weighty=0.5; 
                g.setConstraints (label, c);
                add (label);
                BarCanvas canvas=new BarCanvas(max value,Color.blue,Color.black\rightarrowcanvas.setSize(256,16); 
                c.gridx=GridBagConstraints.RELATIVE;
                c.gridwidth=lO; 
                c.weightx=0.9; 
                g.setConstraints(canvas,c)
                add (canvas);
                ok=new Button(" OK "), 
                c. grid.x=O; 
                c.gridy=l; 
                c.gridwidth=l, 
                c.weightx=O.l; 
                g.setConstraints(ok,c), 
                add(ok);pack();
                ok.addActionListener(this);
        \mathcal{L}// Events 
        public void actionPerformed(ActionEvent e) 
                if(e.getSource() == ok)dispose();
\, \,
```

```
EvaluationDialog.java
```
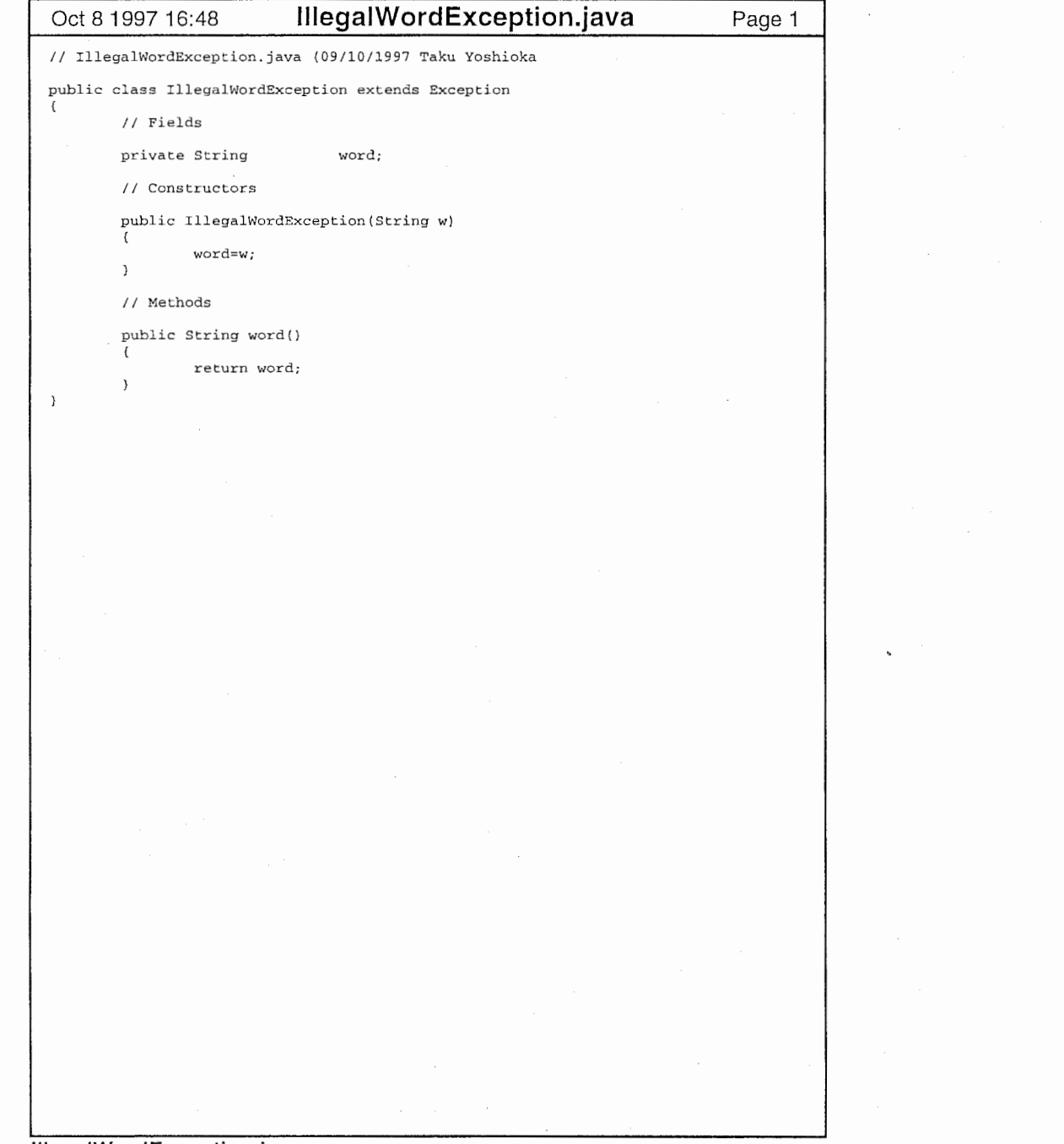

1

 $\mathbf{r}$ 

 $\mathbf{r}$ 

lllegalWordException.java

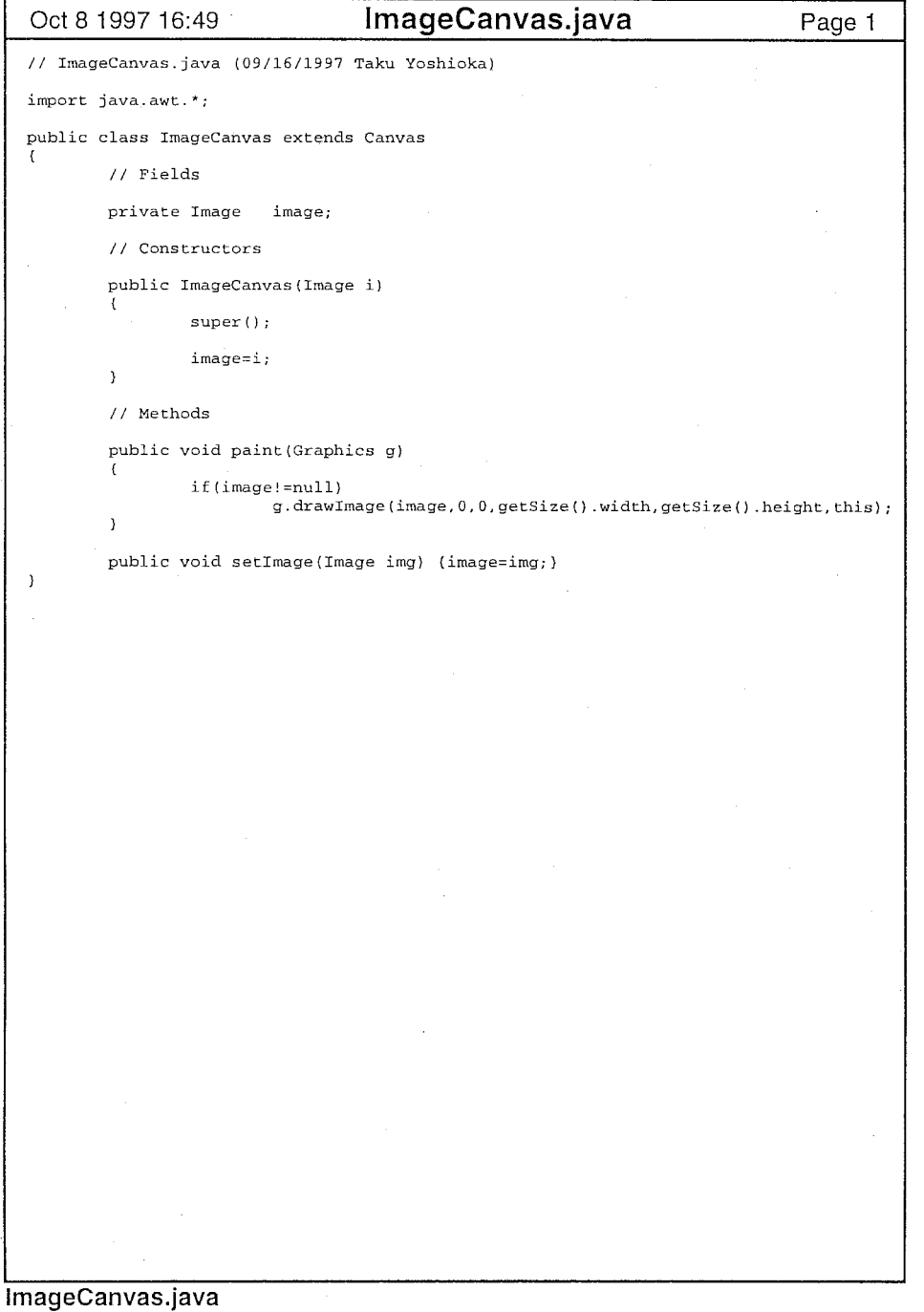

 $\sim$ 

 $\sim 100$ 

 $\sim$ 

 $\mathcal{L}$ 

 $\mathbf{1}$ 

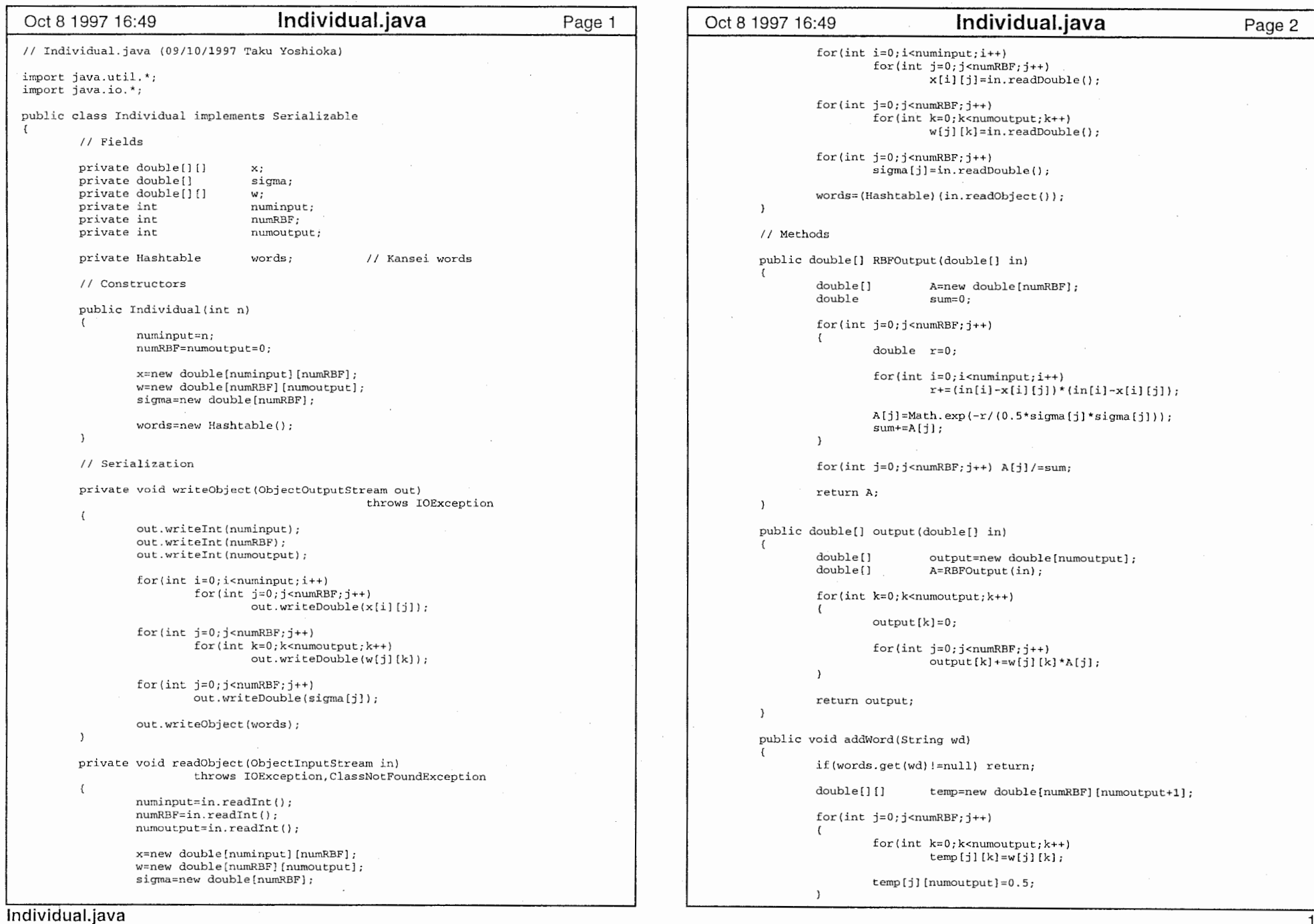

 $\label{eq:2} \frac{1}{\sqrt{2}}\sum_{i=1}^n\frac{1}{\sqrt{2}}\left(\frac{1}{\sqrt{2}}\sum_{i=1}^n\frac{1}{\sqrt{2}}\right)^2\left(\frac{1}{\sqrt{2}}\sum_{i=1}^n\frac{1}{\sqrt{2}}\right)^2\left(\frac{1}{\sqrt{2}}\sum_{i=1}^n\frac{1}{\sqrt{2}}\right)^2.$ 

**Contract Contract** 

 $\sim$ 

 $\bullet$ 

 $\mathbf{v}$ 

```
Oct 8 1997 16:49 Individual.java Page 3 | Oct 8 1997 16:49 Individual.java Page 4
                                                                                                                                    out [word2Index (key) ] = ((Double) (aux.get (key))). doubleValue ();
                   words .put (wd, new Integer (nwnoutput)); 
                   w=temp; 
                                                                                                                           \rightarrownumoutput++;
                                                                                                                           for(int i=0; i<out.length; i++)
         \lambdaif (out[i] !=-1) v \neq (out[i] - result[i]) * (out[i] - result[i]);
         public void addOutput(double[] pw) 
                   double[][] temp=new double[numRBF] [numoutput+1];
                                                                                                                           return v; 
                   for(int j=0; j<numRBF; j++)\rightarrow\sqrt{ }for(int k=O;k<numoutput;k++) 
                                                                                                                  public Enumeration words() {return words.keys();} 
                                    temp[j] [k]=w(j] (kl; 
                                                                                                                   public int word2Index(String word) throws IllegalWordException 
                            temp[j] (nurnoutput]=pw(j]; 
                                                                                                                           Integer index= (Integer) (words .get (word)); 
                   \rightarrowif (index==null) throw new IllegalWordException (word) ; 
                   w = temp;else return index. intValue (); 
                   numoutput++; 
                                                                                                                   \overline{\phantom{a}}public void setSigma () 
          public void addRBF(double[] px, double[] pw)
                                    templ=new double (numinput] (nwnRBF+l]; 
                                                                                                                           for(int j=0; j<numRBF; j++)double[][]
                   double[][]
                                    temp2=new double(nurnRBF+l] [nurnoutput]; 
                                                                                                                           \left\{ \right.double [ l 
                                    temp3=new double(nwnRBF+l]; 
                                                                                                                                    double min=Double.MAX_VALUE; 
                                                                                                                                    double temp; 
                   for(int i=0; i<numinput; i++)
                                                                                                                                    for(int j2=0; j2<numRBF; j2++)
                   \cdotfor(int j=O;j<numRBF;j++) 
                                    temp1[i][j]=x[i][j];
                                                                                                                                             if(j2==j) continue; 
                                                                                                                                             temp=RBFdistance(j,j2);
                            templ [i] [numRBF] =px [i]; 
                   \rightarrowif(temp<min) min=temp;
                   for(int k=O;k<numoutput;k++) 
                                                                                                                                    sigma[j]=Math.sqrt(min); 
                            for(int j=0; j<numRBF; j++)\overline{1}temp2[j][k]=w[j][k];temp2 [nurnRBF] [kl =pw[k]; 
                                                                                                                   public double RBFdistance(int j,int j2)
                                                                                                                           double d=O; 
                   for (int j=0; j<numRBF; j++) temp3[j]=sigma[j];
                   temp3[nwnRBF]=l.O; 
                                                                                                                           for(int i=0; i<numinput; i++)
                                                                                                                                    d+= (x[i][j]-x[i][j2]) * (x[i][j]-x[i][j2]);x = templ;
                                                                                                                           return d; 
                   w=temp2; 
                                                                                                                  - 1
                   sigma=temp3; 
                   numRBF++; 
                                                                                                                   public void modify(double[] in, Hashtable aux
          public double evaluate(double[] in, Hashtable aux)
                                                                                                                           for(int j=O;j<nurnRBF;j++) 
                                             throws IllegalWordException 
                                                                                                                           \sqrt{ }boolean eq=true; 
                   double [ J 
                                    out=new double[w[OJ .length]; 
                                                                                                                                    for(int i=0; i<numinput; i++)
                   double [) 
                                    result=output(in); 
                                    v=0;double 
                                                                                                                                             if(x[i] [j] !=in[i]) 
                   for(int i=0; i<out.length; i++) out[i] =-1;
                                                                                                                                                      eq=false; 
                   for(Enumeration e=aux.keys();e.hasMoreElements();
                                                                                                                                                      break; 
                   \overline{\phantom{a}}String key=(String) (e.nextElement()); 
                                                                                                                                    - 1
lndividual.java 2002. gadā arī atsauces arī atsauces arī atsauces arī atsauces arī atsauces arī atsauces arī a<br>2003. gadā arī atsauces arī atsauces arī atsauces arī atsauces arī atsauces arī atsauces arī atsauces arī atsa
```

```
Oct 8 1997 16:49 lndividual.java Page 5 Oct 8 1997 16:49 lndividual.java Page 6
                                                                                               ue()) 
                         \text{if } (eq) break;
                                 for(Enumeration e=aux.keys();e.hasMoreElements();) 
                                                                                                                              templ.insertElementAt(new Double(d),j);
                                         String key=(String) (e.nextElement()); 
                                                                                                                              temp2.insertElementAt(tubo,j);
                                         try (w[j] [word2Index(key)] = ((Double) (aux.get))key))) . doubleValue ();) 
                                                                                                              catch(IllegalWordException ex) {ex.printStackTrace();) 
                                         catch (IllegalWordException ex)
                                                                                                              return temp2; 
                                         \ellex.printStackTrace(); 
                                                                                               λ
                                                addWord(key); 
                                                w(j] [nurnoutput-1]=((Double) (aux.get(k 
 ey) ) } . doubleValue () ;
                                 return; 
                         \mathcal{E}double[] pw=new double [numoutput]; 
                 for(int k=0; k<numoutput; k++) pw[k] = 0.5;
                 for(Enumeration e=aux.keys();e.hasMoreElements();)
                 \left\{ \right.String key=(String)(e.nextElement());
                         try{pw[word2Index(key)]=((Double) {aux.get(key))) .doubleValue( 
 );) 
                         catch(IllegalWordException ex) 
                         \epsilonaddWord(key); 
                                 pw~new double[numoutput]; 
                                 pw[numoutput-1]~1 (Double) (aux.get(key))) .doubleValue( 
 ); 
                         \mathcal{L}addRBF(in,pw); 
                 setSigma(); 
         public Vector search(Vector tubodata, Hashtable aux)
                 Vector templ=new Vector();
                 Vector temp2=new Vector();
                 try 
                  ł
                         for(int i=0; i<tubodata.size();i++)
                         \epsilonTubo tube = (Tubo) (tubo data.elementAt(i));double d=evaluate(tubo.feature(), aux)
                                 int J; 
                                 System. out. println { tubo. name {) +•: "+d) ; 
                                 for (j=0; j < temp1, size() ; j++)\left(if (d< ( (Double) (temp1. elementAt(j) ) ) . double Val
lndividual.java 300 metatra. Sebagai periode periode periode periode periode periode periode periode periode p<br>Sebagai periode periode periode periode periode periode periode periode periode periode periode periode period
```
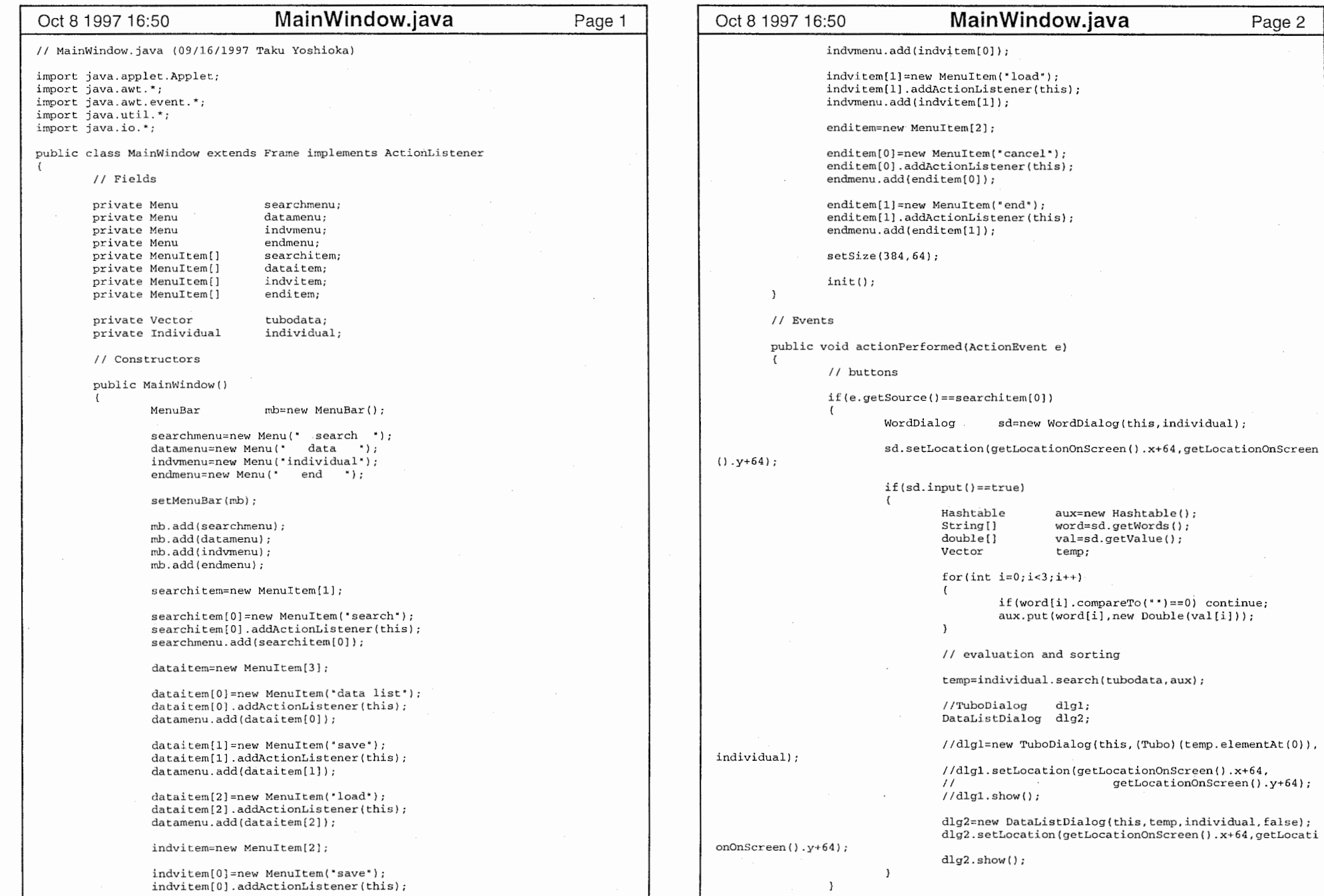

 $\mathcal{L}$ 

MainWindow.java

 $\chi^2$  , where  $\chi^2$  is  $\chi^2$ 

1

 $\mathbf{r}$ 

```
Oct 8 1997 16:50 MainWindow.java Page 3 | Cct 8 1997 16:50 MainWindow.java Page 4
                else if (e \cdot \text{getSource}) = -\text{dataitem}[0])(new ObjectOutputStream(new FileOutputStream(fd.getDi 
                                                                                              rectory()+ 
                 \langleDataListDialog dlg=new DataListDialog(this,tubodata,individu 
                                                                                                                                                            fd.getFile()))) .write 
 al, true); 
                                                                                              Object(individual); 
                                                                                                                     catch(IOException ex) {ex.printStackTrace();} 
                        dlg.setLocation(getLocationOnScreen(} .x+64,getLocationOnScree 
n() .y+64;
                                                                                                              \mathcal{F}dlq.show();
                                                                                                              else if(e.getSource()==indvitem[1])
                \lambdaelse if(e, qetsource() == dataitem[1])try 
                                                                                                                     \mathcal{L}try 
                                                                                                                             FileDialog 
                                                                                                                                                     fd; 
                         \left\{ \right.FileDialog 
                                                        fd; 
                                                                                                                              fd=new FileDialog(this, **, FileDialog.LOAD);
                                                                                                                             fd.setLocation(getLocationOnScreen() .x+64 getLocation
                                fd=new FileDialog(this, ""、 FileDialog.SAVE) ; 
                                                                                              OnScreen() .y+64); 
                                fd.setLocation(getLocationOnScreen().x+64,getLocation
                                                                                                                             fd.show(); 
 OnScreen {) . y+64) ; 
                                fd.show(); 
                                                                                                                             if(fd.getFile()==null) return; 
                                if(fd.getFile()==null) return; 
                                                                                                                             individual=(Individual) ((new ObjectInputStream(
                                                                                                                                     new FileInputStream(fd.getDirectory()+
                                (new ObjectOutputStream(new FileOutputStrearn(fd.getDi 
                                                                                                                                                     fd.getFile()))) .readObject()) 
 rectory()+ 
                                                               fd.getFile()))) .write 
 Object(tubodata)
                                                                                                                     catch(IOException ex) {ex.printStackTrace();) 
                                                                                                                     catch(ClassNotFoundException ex) {ex.printStackTrace();}
                        catch{IOException ex} {ex.printStackTrace{};}
                                                                                                              \rightarrow\mathcal{L}else if(e.getSource()==enditem[l]) System.exit(O); 
                 else if(e.getSource()==dataitem[2)) 
                                                                                                      \lambda\epsilonII Methods try 
                                FileDialog fd;
                                                                                                      private void init() 
                                fd=new FileDialog(this, "", FileDialog. LOAD);
                                                                                                              try 
                                fd.setLocation(getLocationOnScreen{) .x+64 getLocation
                                                                                                              \sqrt{ }OnScreen () . y+64) ; 
                                                                                                                     ObjectInputStream ois;
                                fd.show(); 
                                                                                                                     ois=new ObjectInputStream(new FileInputStream(
                                if(fd.getFile()==null) return; 
                                                                                                                                     "/home/yoshioka/java/kansei/data/tubodata")); 
                                                                                                                      tubodata= (Vector) (ois.readObject());
                                tubodata= (Vector) ((new ObjectinputStream( 
                                        new FileInputStream (fd. getDirectory ()
                                                                                                                     ois=new ObjectInputStream(new FileInputStream(
                                                        +fd.getFile()))) .readObject() 
                                                                                                                                     "/home/yoshioka/java/kansei/data/individual
 \mathbf{r}); 
                                                                                                                     individual=(Individual) (ois.readObject()); 
                         catch(IOException ex) (ex.printStackTrace();) 
                         catch(ClassNotFoundException ex) (ex.printStackTrace();) 
                                                                                                              catch(Exception e) (e.printStackTrace();} 
                 \lambdaÀ
                 else if(e.getSource()==indvitem[O]) 
                                                                                                      public static void main(String[] args)
                         try 
                                                                                                              MainWindow mw=new MainWindow();
                                FileDialog fd;
                                                                                                              mw.setTitle("Kansei Search Application"); 
                                                                                                              rnw. show () ; 
                                 fd=new FileDialog(this, "",FileDialog. SAVE);
                                                                                                      J.
                                 fd.setLocation(getLocationOnScreen() .x+64,getLocation 
                                                                                               Y
 OnScreen() .y+64);fd.show();
                                if{fd.getFile{)==null) return; 
MainWindow.java 2
```
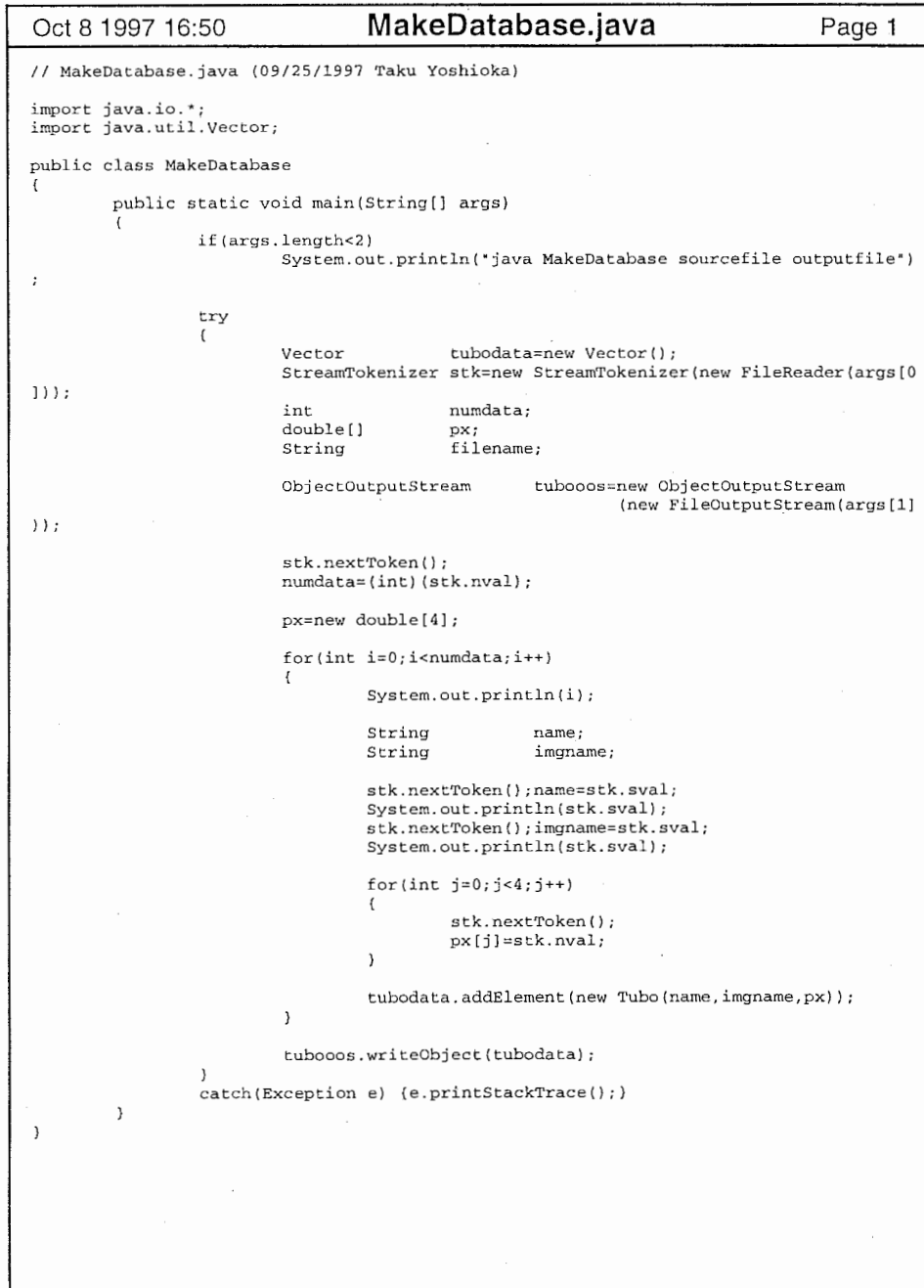

i.

MakeDatabase.java

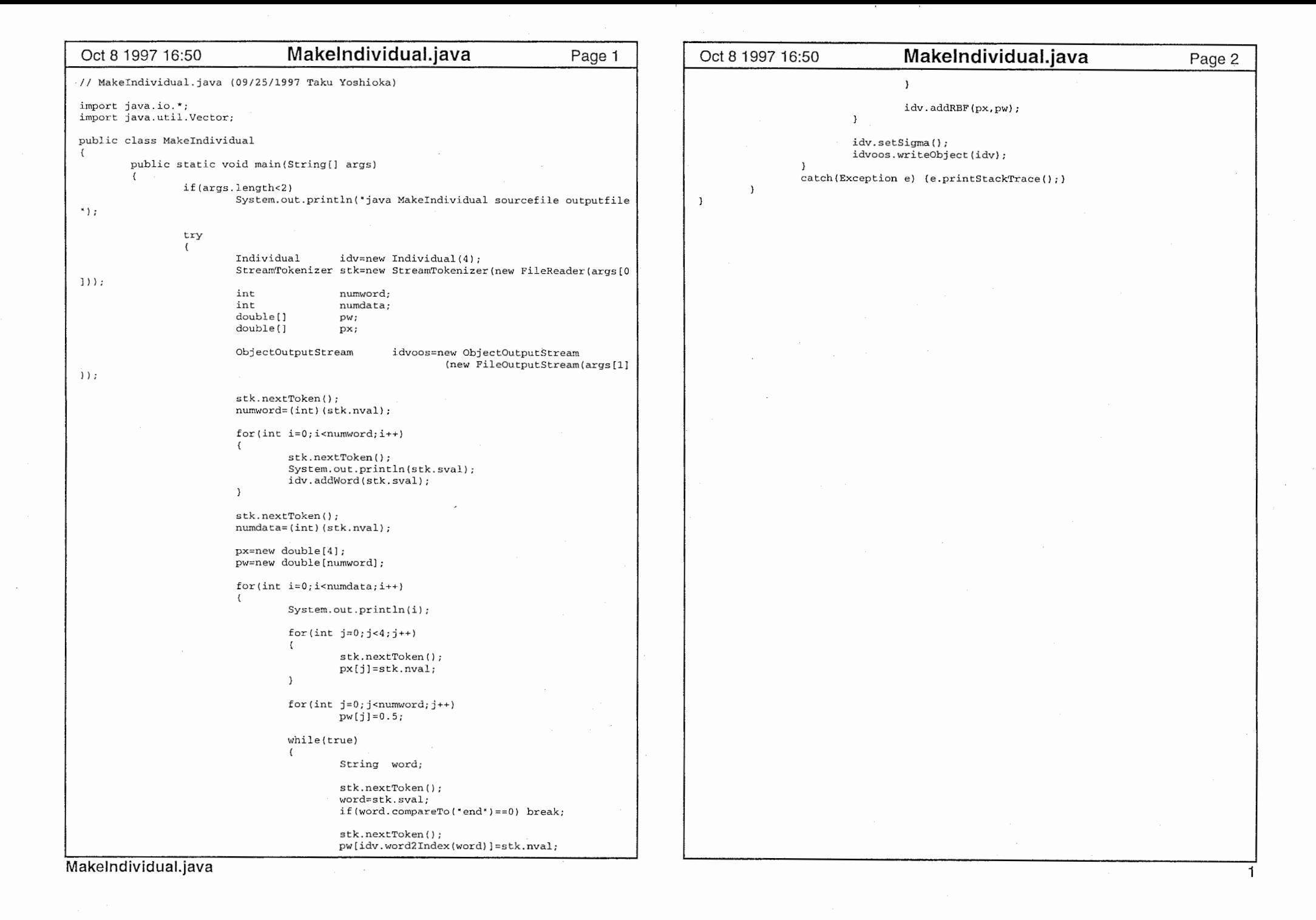

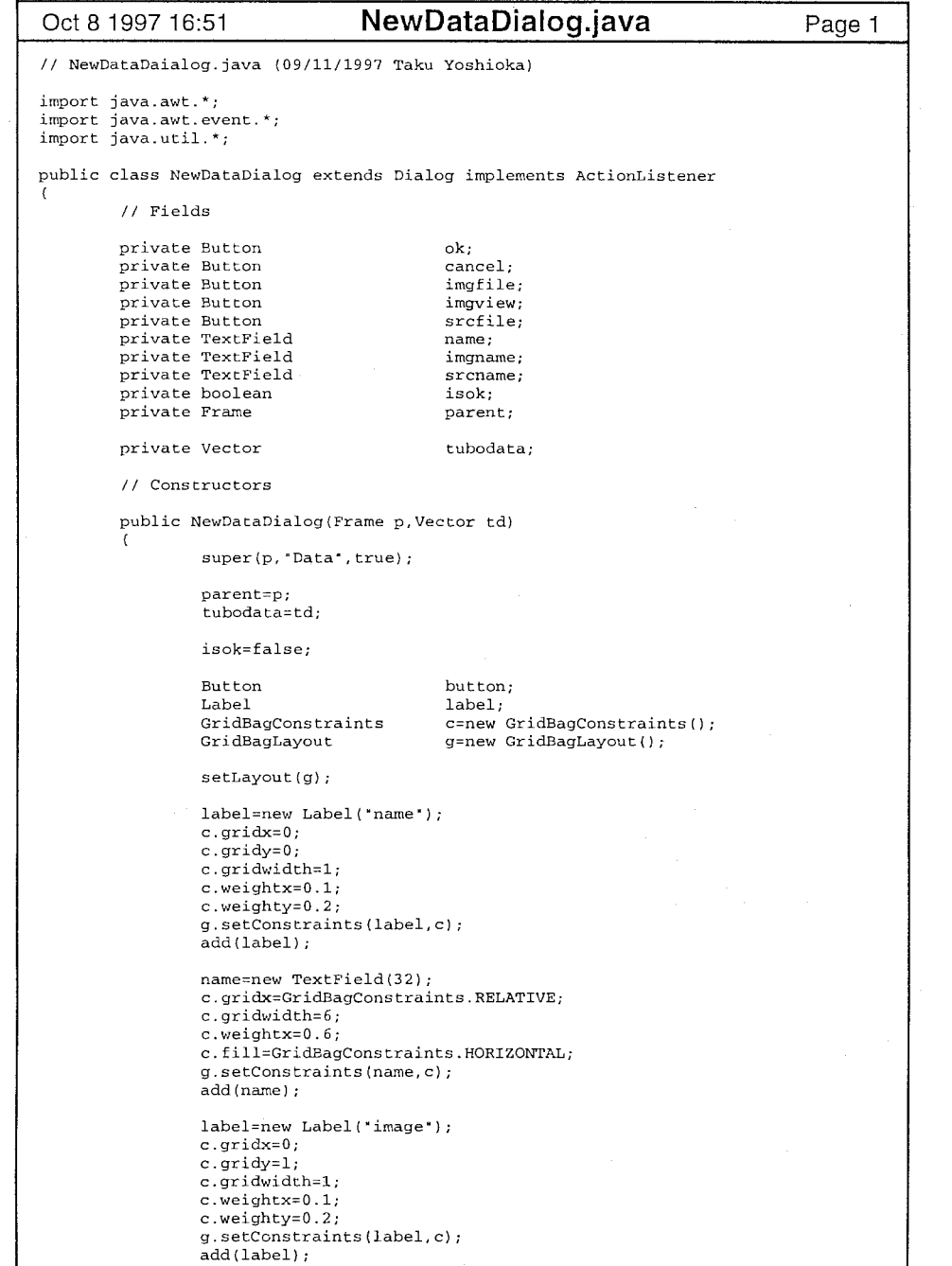

Oct 8 1997 16:51 NewDataDialog.java Page 2 imgname=new TextField(32); imgname.setEditable(false); c.gridx=GridBagCons raints.RELATIVE; c.gridwidth=6; c.weightx=0.6; c.fill=GridBagConstraints.HORIZONTAL;  $g.s$ etConstraints(imgname,c); add(imgname); imgfile=new Button(" file "); c.gridwidth=l; c.weightx=0.15; c. fill=GridBagConstraints .NONE;  $g.setConstrains(imgfile, c);$  $add(imgfile);$ imgview=new Button("preview"); g.setConstraints(imgview,c); add(imgview); label=new Label("source c.gridx=O; c.gridy=2; c.gridwidth=l;  $c. weight x=0.1;$  $g.setConstrans(label, c);$ add(label); srcname=new TextField(32); srcname.setEditable(false); c.gridx=GridBagConstraints.RELATIVE; c. gridwidth=6; c.weightx=0.6; c.fill=GridBagConstraints.HORIZONTAL; g.setConstraints(srcname, c);  $add(s$ rcname $);$ srcfile=new Button(" file "); c.weightx=0.15; c. gridwidth=l; c.fill=GridBagConstraints.NONE;  $g.setConstraints(srefile, c);$ add(srcfile); ok=new Button(• OK•); c.gridx=l; c.gridy=4; c.weightx=0.7; g.setConstraints(ok,c); add(ok); ok.addActionListener(this); cancel=new Button(\* cancel \*); c.gridx=GridBagConstraints.RELATIVE; c.weightx=0.3; g.setConstraints(cancel,c); add(cancel); cancel.addActionListener(this); pack(); imgfile.addActionListener(this); imgview.addActionListener(this); srcfile.addActionListener(this);  $\mathbf 1$ 

 $\rightarrow$ 

#### NewDataDialog.java

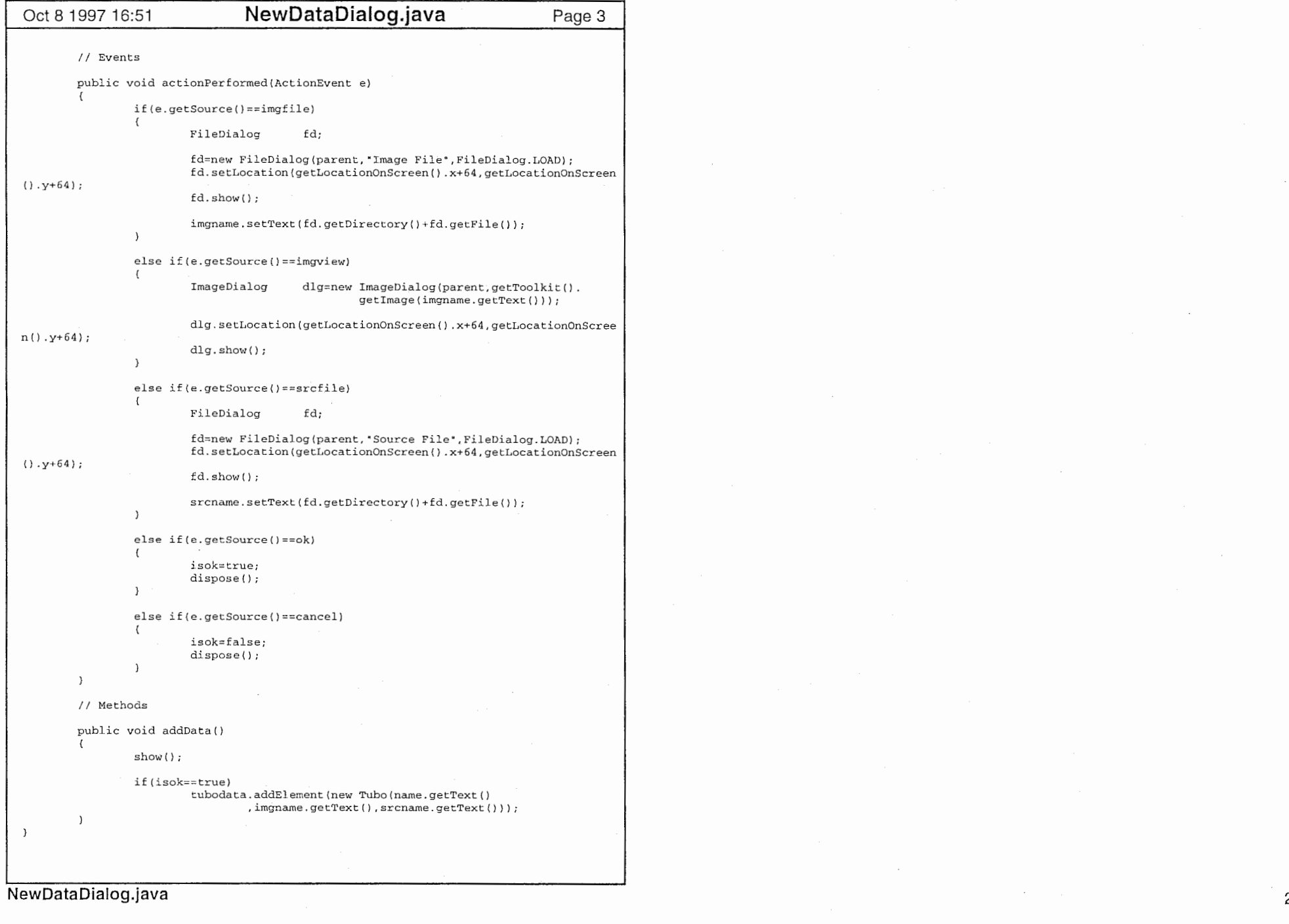

```
Test.java 
  Oct 8 1997 16:52 Page 1 
                                                                                                           Oct 8 1997 16:52 Test.java
                                                                                                                                                                                              Page 2 
  II Test.java (09/22/1997 Taku Yoshioka) 
                                                                                                                                              g.fillRect(x*4, y*4, 4, 4);\overline{1}import java.awt.*;
  import java.awt.event.*;
                                                                                                                            g. setColor (Color. red) ; 
  public class Test extends java. applet.Applet implements MouseListener 
                                                                                                                            for(int i=0; i< n; i++)
  \left\{ \right.g. fillRect ((int) (x[i] [OJ *96+192-2), (int) (x[i] [1] *96+192-2), 4, 
           / / Fields 4); 
                                                                                                                   \mathbf{A}private Individual 
                                     rbf; 
          private double[][] 
                                     x; 
                                                                                                                   // Events private double[][] 
                                     w; 
          private int 
                                                                                                                   public void mouseClicked(MouseEvent el 
                                     n; 
           II Constructors double[] 
                                                                                                                                             r=new double[2]; 
                                                                                                                            double[] 
                                                                                                                                             o; 
          public Test() () 
                                                                                                                            r[0] = (e, qetX() - 192)/96.0;
           // Methods r[1] = (e.getY() - 192)/96.0;public void init()
                                                                                                                            o=rbf. output (r) ; 
                                                                                                                            System.out.println(o[0]);
                   rbf=new Individual (2); 
                                                                                                                   \rightarrowdouble [ ] ww=new double [ 0 ] ;
                                                                                                                   public void mousePressed (MouseEvent e) {} 
                   rbf. addOutput (ww); 
                                                                                                                   public void mouseReleased(MouseEvent e) {} 
                   n=(new Integer(getParameter( numRBF"))).intValue(); 
                                                                                                                   public void mouseEntered(MouseEvent e) {} 
                   x=new double[n] [2]; 
                                                                                                                   public void mouseExited(MouseEvent e) {} w=new double[n] [1]; 
                   for(int i=0; i=n; i++)\left\langle \right\ranglex[i][0] =(new Double(getParameter("x"+(i+l)))).doubleValue();
                            x[i][1] =(new Double(getParameter("y"+(i+1)))).doubleValue();
                            w[i] [0] =(new Double(getParameter("w"+(i+1)))).doubleValue();
                            //double sigrna=(new Double(getPararneter("sigrna"+(i+l)) 
  )) .doubleValue(); 
                             rbf.addRBF(x[i] w[i]l; 
                   \rightarrowrbf. setSigma () ; 
                   addMouseListener(this);
           \rightarrowpublic void paint(Graphics g) 
                   double [ ] r=new double[2];
                   for(int y=0; y<96; y++)
                            for(int x=0; x<96; x++)\mathcal{I}r[0]=(x-48)/24.0;r[1] = (y-48)/24.0;double [ l 
                                                       o=rbf. output (r); 
                                                       c=(int) (o[0] *255);
                                      int 
                                     if(c<0) c=0;
                                     if(c>255) c~255; 
                                     g.setColor(new Color(0,0,c));
Test.java
```

```
Oct 8 1997 16:53 Tubo.java
                                                                                   Page 1 
                                                                                                         Oct 8 1997 16:53 Tubo.java
                                                                                                                                                                                          Page 2 
  I I Tuba. java (09/1211997 Taku Yoshioka) 
                                                                                                                                           stk.nextToken(); 
                                                                                                                                           if(stk.nval \le 0) break:import java.applet.Applet;
                                                                                                                                           if(stk.nval>rnaxwidth) 
  import java.io.*; 
                                                                                                                                           \left\{ \right.import java. awt. *; 
                                                                                                                                                   maxwidth= (int) (stk.nval);
  import java.net.URL, 
                                                                                                                                                   max=count;
                                                                                                                                           \mathbf{I}public class Tubo implements Serializable
                                                                                                                                           prev=count; 
           // Fields
                                                                                                                                          prevwidth=(int)(stk.nval);
          private double [] 
                                    feature; 
          private Image 
                                    image; 
                                                                                                                                  upper=prev; 
          private String 
                                    imagename; 
                                                                                                                                  upperwidth=prevwidth; 
          private String 
                                    name; 
                                                                                                                                  feature[O]=(upper-lower)/(double)maxwidth*lOO; 
           // Constructors if (max! =lower) feature [1] =(upper-max)/ (double) (max-lower); 
                                                                                                                                  else feature[l]=lOOO; 
           public Tubo(String n, String imgname, double[] src)
                                                                                                                                  feature[2)=upperwidth/(double)maxwidth; 
                                                                                                                                  feature[3]=lowerwidth/(double)maxwidth; 
                   name=new String(n);imagename=new String(imgname);
                                                                                                                                  System.out.println("upper : "+upper);<br>System.out.println("lower : "+lower);
                   feature=new double[4];
                                                                                                                                  System.out.println("lower
                                                                                                                                  System.out.println("max : "+max);
                   for(int i=0; i<4; i++1)
                                                                                                                                  System. out. println ("upperwidth: "+upperwidth) ; 
                            feature[i]=src[i]; 
                                                                                                                                  System. out .println("lowerwidth: "+lowerwidth); 
           j
                                                                                                                                  System.out.println("maxwidth :"+maxwidth);
                                                                                                                                  System.out.println(feature[0]);
           public Tubo(String n, String imgname, String srcname)
                                                                                                                                  System.out.println(feature[1]);
                                                                                                                                  System.out.println(feature[2]);
                   name=new String(n):
                                                                                                                                  System.out.println(feature[3]); 
                   imagename=new String(imgname); 
                   feature=new double[4]; 
                                                                                                                         catch(Exception e) {e.printStackTrace(); J 
                                                                                                                 \mathbf{A}int count; 
                   int 
                                    prev; 
                                                                                                                 // Serialization int: prevwidth; 
                                                                                                                 private void writeObject{ObjectOutputStream out) 
                                     upper; 
                   int 
                                                                                                                                                            throws IOException 
                   int lower; 
                   int max; 
                                                                                                                         for(int i=0; i<4; i++)
                                    upperwidth; 
                   int out.writeDouble(feature[i]); 
                   int lowerwidth;
                   int
                                    rnaxwidth; 
                                                                                                                         out.writeObject(imagename); 
                                                                                                                         out.writeObject{name); 
                   try{ 
                                                                                                                 \lambdaStreamTokenizer stk=new StreamTokenizer(new InputStreamReader
                                                                                                                 private void readObject(ObjectinputStream in) 
                                                                       new FileInputStream(s
                                                                                                                                                   throws IOException, ClassNotFoundException 
  rename))); 
                                                                                                                 \epsilonfeature=new double[4]; 
                            while(true) 
                                                                                                                         for(int i=0; i<4; i++)stk.nextToken(); 
                                                                                                                                  feature[i]=in.readDouble(); 
                                    count= (int) (stk.nval); 
                                    stk.nextToken(); 
                                                                                                                         imagename= (String) (in.readObject ()); 
                                    if(stk.nval>O) break; 
                                                                                                                         name=(String) (in.readObject()); 
                                                                                                                 \lambdaprev=max= lower= count; 
                                                                                                                 // Methods 
                            prevwidth=maxwidth=lowerwidth=(int) (stk.nval); 
                                                                                                                 public Image image() (return (new Frame()).getToolkit().getImage(imagename); }
                            while(true) 
                                                                                                                 public double(] feature () {return feature;} 
                                    stk.nextToken(); 
                                    count= (int) (stk.nval); 
                                                                                                                 public String name () {return name;} 
Tubo.java
```
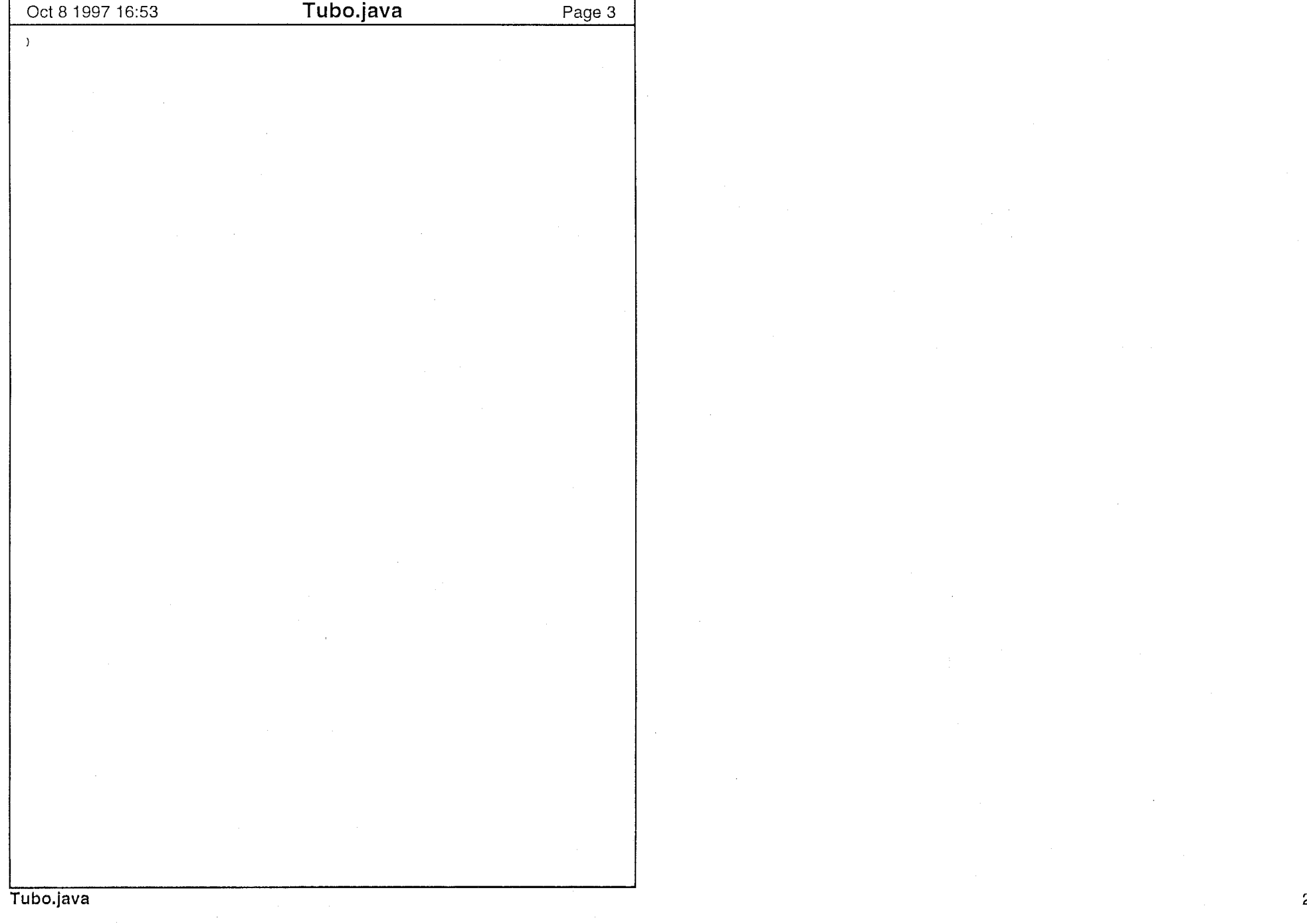

 $\label{eq:2.1} \frac{1}{\sqrt{2}}\int_{0}^{\pi}\frac{1}{\sqrt{2\pi}}\left(\frac{1}{\sqrt{2\pi}}\right)^{2}e^{-\frac{1}{2}\left(\frac{1}{\sqrt{2\pi}}\right)^{2}}\left(\frac{1}{\sqrt{2\pi}}\right)^{2}e^{-\frac{1}{2}\left(\frac{1}{\sqrt{2\pi}}\right)^{2}}\left(\frac{1}{\sqrt{2\pi}}\right)^{2}e^{-\frac{1}{2}\left(\frac{1}{\sqrt{2\pi}}\right)^{2}}\left(\frac{1}{\sqrt{2\pi}}\right)^{2}e^{-\frac{1}{2}\left(\frac{1}{\sqrt$ 

 $\sim t$ 

 $\mathcal{L}^{\text{max}}_{\text{max}}$ 

```
Oct 8 1997 16:54 WordDialog.java
                                                                                Page 1 Oct 8 1997 16:54 WordDialog.java 
                                                                                                                                                                                    Page 2 II WordDaialog.java (09/09/1997 Taku Yoshioka) 
                                                                                                                              scrbar[i]=new Scrollbar():
  import java.applet.Applet; 
                                                                                                                              scrbar[i] .setOrientation(Scrollbar.HORIZONTAL); 
  import java.awt.*; 
                                                                                                                              scrbar [i]. setMaximum(100);
  import java.awt.event.*; 
                                                                                                                              scrbar[i].setMinimum(0);
  import java. util. *; 
                                                                                                                             c.gridwidth=l; 
                                                                                                                             c.weightx=0.3; 
  public class WordDialog extends Dialog implements ActionListener 
                                                                                                                              g.setConstraints(scrbar[i],c); 
                                                                                                                              add(scrbar[i]); 
          // Fields button[i]=new Button(" select"); 
          private Button 
                                            ok; 
                                                                                                                              c.gridx=GridBagConstraints.RELATIVE; 
          private Button 
                                            cancel; 
                                                                                                                             g.setConstraints(button[i],c);
          private TextField (J 
                                            text; 
                                                                                                                             add(button[i]); 
          //private Checkbox[J 
                                            chkbox; 
          private Scrollbar [ J 
                                            scrbar; 
                                                                                                                             button[i].addActionListener(this); 
          private Button [] 
                                           button; 
          private boolean 
                                            isok; 
          private Individual 
                                           individual; 
                                                                                                                     ok=new Button(* OK *);
          private Frame
                                           parent; 
                                                                                                                     c.gridx=l; 
                                                                                                                     c.gridy=3; 
          // Constructors c.gridwidth=l; 
                                                                                                                     c.weightx=0.7; 
          public WordDialog(Frame p, Individual idv)
                                                                                                                     c.weighty=0.2; 
                                                                                                                     g. setConstraints (ok, c); 
                   super (p, "Word List", true) ;
                                                                                                                     add(ok); 
                   parent=p; 
                                                                                                                     cancel=new Button(" cancel ");
                   individual=idv; 
                                                                                                                     c.gridx=GridBagConstraints.RELATIVE; 
                                                                                                                     c.gridy=3; 
                   isok=false; 
                                                                                                                     c.weightx=0.3; 
                                                                                                                     g. setConstraints (cancel, c) ; 
                   text=new TextField[3]; 
                                                                                                                     add(cancel); 
                   button=new Button[3]; 
                   //chkbox=new Checkbox[3]; 
                                                                                                                     ok.addActionListener(this); 
                   scrbar=new Scrollbar[3];
                                                                                                                     cancel.addActionListener(this); 
                   GridBagConstraints 
                                            c=new GridBagConstraints{); 
                                                                                                                     pack(); 
                   GridBagLayout 
                                           g=new GridBagLayout{); 
                   setSize(256 256) ; 
                                                                                                             // Methods
                   setLayout(g);
                                                                                                             public String [] getWords () 
                   for(int i=0; i<3; i++)
                                                                                                                     String[]
                                                                                                                                       ring[] words=new String[3]; 
                           Label label=new Label ("word"+i);
                                                                                                                     for(int i=0; i<3; i++) words[i]=text[i], qetText();
                           c.gridx=O; 
                           c.gridy=i; 
                                                                                                                     return words; 
                           c.gridwidth=l; 
                                                                                                             \lambdac.weightx=O.l; 
                           c.weighty=0.2; 
                                                                                                             public double [ ] getValue ( )
                           g.setConstraints(label,c); 
                           add(label); 
                                                                                                                     double[] val=new double[3];
                                                                                                                     for(int i=0; i<3; i++)text[i] = new TextField(16);\epsilonc.gridx=GridBagConstraints.RELATIVE; 
                                                                                                                              val[i]=scrbar[i] .getValue()/90.0; 
                           c.gridwidth=2; 
                                                                                                                             if(val[i]>l.0) val[i]=l.O; 
                           c.weightx=0.35; 
                                                                                                                             System.out.println(scrbar[i].getValue());
                           g.setConstraints(text[i],c);
                           add(text(i]); 
                                                                                                                     return val; 
                           /*chkbox[i] =new Checkbox("not"); 
                                                                                                             v
                           c.gridwidth=l; 
                           c.weightx=0.15; 
                                                                                                             public boolean input () 
                           g.setConstraints(chkbox[i] c):
                           add(chkbox[i]);*/ 
                                                                                                                     show(); 
WordDialog.java
```
 $-22$ 

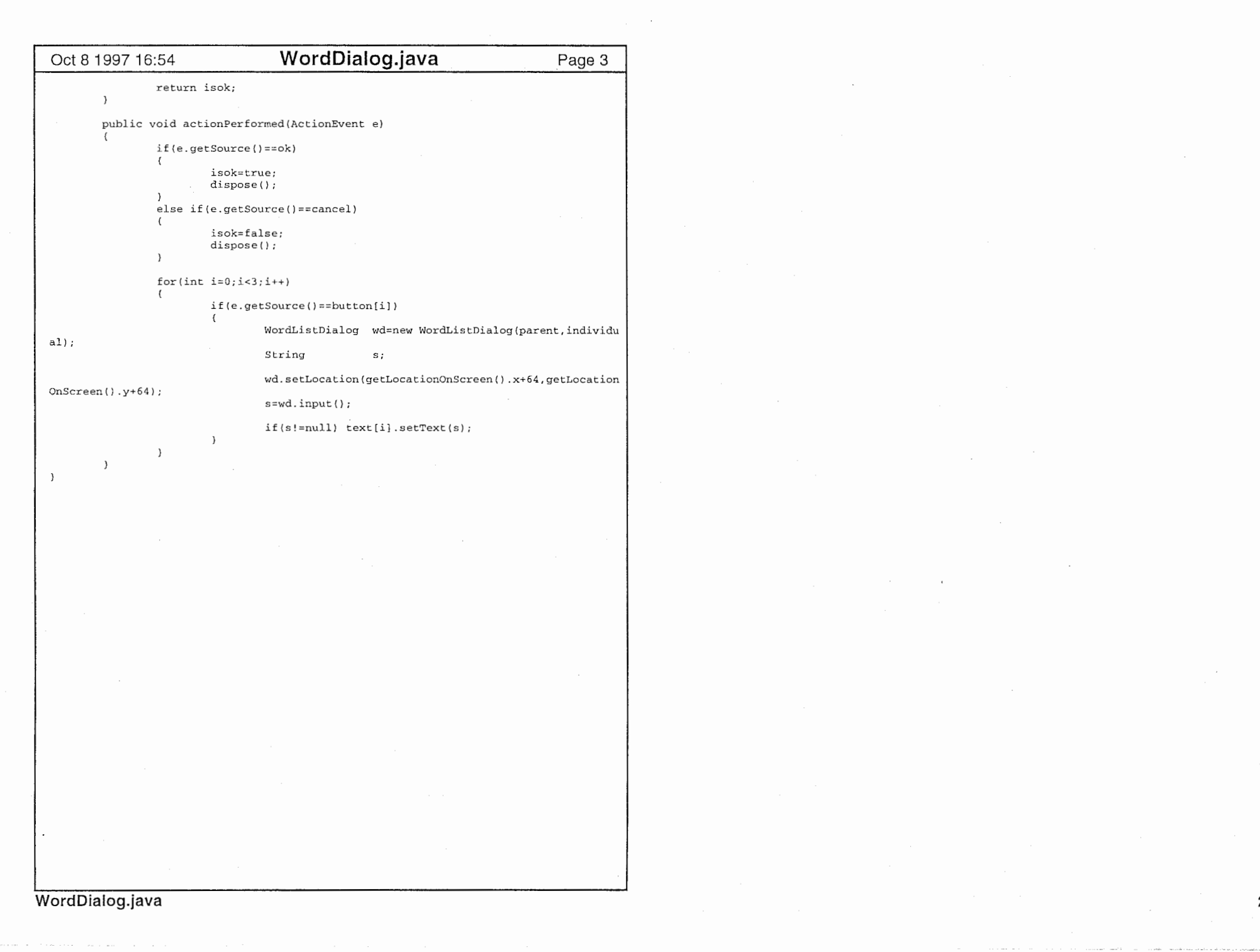

#### Oct 8 1997 16:54 WordListDialog.java Page 1 **Oct 8 1997 16:54** WordListDialog.java Page 2 // WordList:Dialog.java (09/12/1997 Taku Yoshioka) public void actionPerformed(ActionEvent e) import java.awt.\*; if(e.getSource()==ok) import java. awt. event.\*; € import java.util.\*; isok=true; dispose (); public class WordListDialog extends Dialog implements ActionListener - $\left\{ \right.$ else if(e.getSource()==cancel) // Fields € isok=false; private List list; dispose(); private Button ok; - 1 private Button cancel; - 1 private boolean isok; private Frame parent; public String input () // Constructors show(); public WordListDialog{Frame p, ndividual i) if(isok) return list.getSelecteditem(); else return null; super (p, "word", true); }  $\rightarrow$ parent~p; isok~false: GridBagConstraints c=new GridBagConstraints(); GridBagLayout g=new GridBagLayout (I ; setLayout (g); list=new List(); list.setMultipleMode(false); for(Enumeration e=i.words();e.hasMoreElements();) list.add((String)(e.nextElement())); c.gridx=O; c.gridy=O; c.gridwidth=lO; c. weightx=l. 0; c.weighty=0.8; g.setConstraints(list,c); add(list); ok=new Button (\* select \*); c.gridy=l; c.gridwidth=l; c.weightx=0.7; c.weighty=0.2; g.setConstraints(ok,c); add(ok); cancel=new Button(" cancel "); c.gridx=GridBagConstraints.RELATIVE; c.weightx=0.3; g.setConstraints(cancel,c); add (cancel) ; ok.addActionListener(this); cancel.addActionListener(this) pack(); // Methods

л,

WordListDialog.java

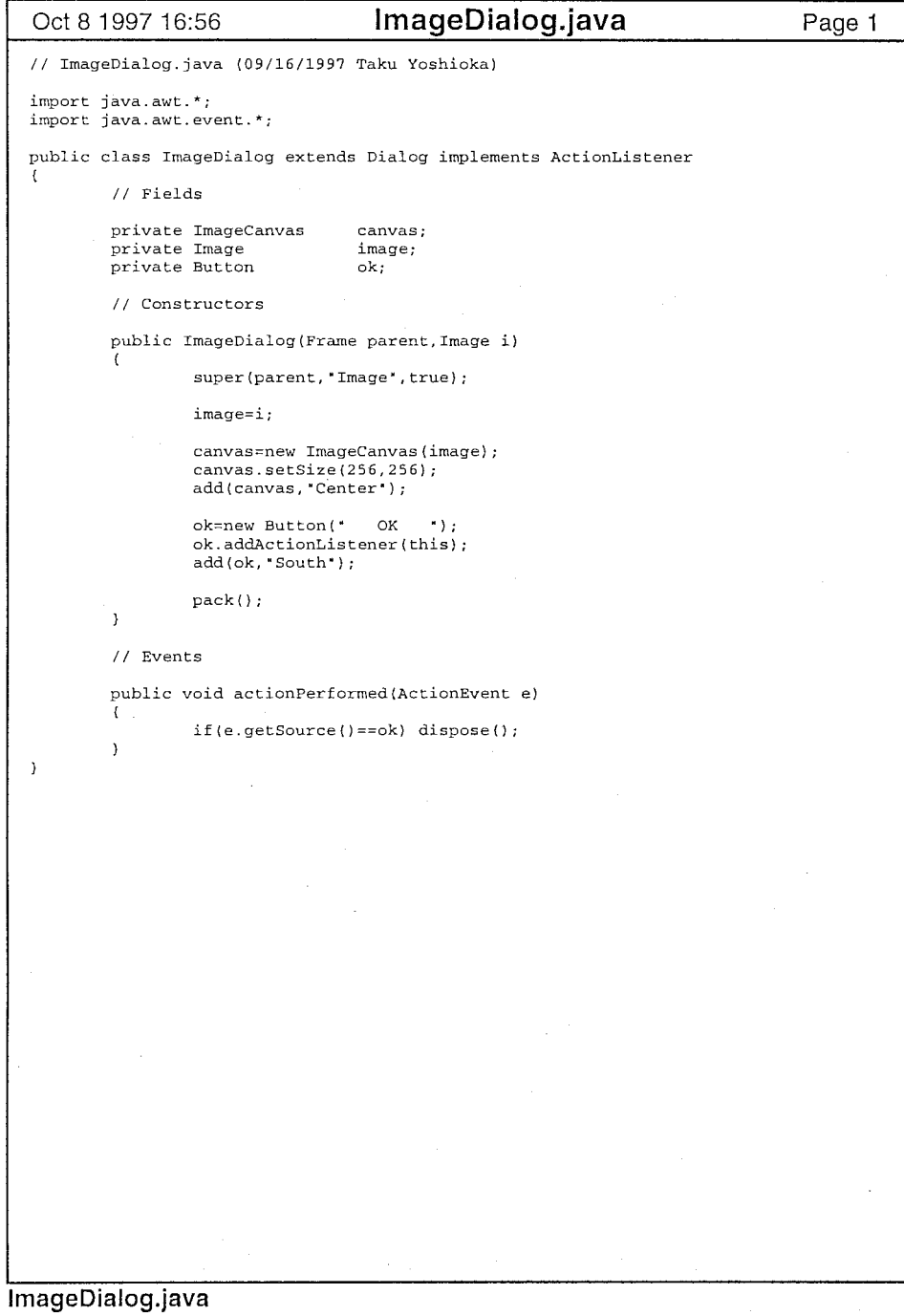

-1

```
Oct 8 1997 17:44 TuboDialog.java
II TuboDialog. java (09/17/1997 Taku Yoshioka) 
import java.awt.*;
import java.awt.event.*; 
import java.util.*; 
public class TuboDialog extends Dialog implements ActionListener 
        // Fields private TextField 
        private Button 
        private Button 
       private Button 
       private double[]
        private Tubo 
        private Individual 
        private Vector 
       private Frame 
        // Constructors
                                name; 
                                kansei; 
                                modify; 
                                ok; 
                                evaluation; 
                                tuba; 
                                individual; 
                                evaldlgs; 
                                parent; 
        public TuboDialog(Frame p,Tubo t,Individual i) 
                super(p, "Tubo Data", false); 
                parent=p; 
                tubo=t;individual=i; 
                evaldlgs=new Vector();
                GridBagConstraints 
                GridBagLayout 
                setLayout (g); 
                                         c~new GridBagConstraints(); 
                                        g~new GridBagLayout(); 
                Label label=new Label ("name");
                c. gridx=O; 
                c. gridy=O; 
                c.gridwidth=l; 
                c.gridheight=l; 
                c.weightx=0.1;
                c.weighty=O.l; 
                g.setConstraints(label,c);
                add (label) ; 
                name=new TextField (tubo. name ()、 16); 
                c.gridx=GridBagConstraints.RELATIVE; 
                c.gridwidth=7; 
                c.weightx=0.7; 
                g.setConstraints (name, c);
                add(name);
                ImageCanvas canvas=new ImageCanvas(tubo.image()); 
                canvas.setSize(256,256); 
                c.gridx=O; 
                c.gridy=l; 
                c.gridwidth=lO; 
                c.gridheight=lO; 
                c.weightx=0.8; 
                c.weighty=0.8; 
                g.setConstraints(canvas,c);
                add(canvas); 
                ok=new Button (• OK "); 
                c.gridx=O; 
                                                                             Page 1 | Oct 8 1997 17:44 TuboDialog.java Page 2
                                                                                                 dual); 
                                                                                                                 c.gridy=ll; 
                                                                                                                 c.gridwidth=l; 
                                                                                                                 c.gridheight=l; 
                                                                                                                 c.weightx=0.33; 
                                                                                                                 c.weighty=0.1; 
                                                                                                                 g.setConstraints(ok c);
                                                                                                                 add(ok); 
                                                                                                                 kansei=new Button (• kansei "); 
                                                                                                                 c.gridx=4; 
                                                                                                                 g.setConstraints(kansei,c); 
                                                                                                                 add(kansei); 
                                                                                                                 modify=new Button(" modify "); 
                                                                                                                 c.gridx=7; 
                                                                                                                 g.setConstraints{modify c):
                                                                                                                 add{modify); 
                                                                                                                 ok.addActionListener{this); 
                                                                                                                 kansei.addActionListener{this); 
                                                                                                                 modify,addActionListener{this); 
                                                                                                                 pack(); 
                                                                                                                 evaluation=i.output(tubo.feature());
                                                                                                         // Events
                                                                                                         public void actionPerformed(ActionEvent e) 
                                                                                                                 if (e. getSource () ==ok) 
                                                                                                                         dispose(); 
                                                                                                                 else if(e.getSource()==kansei) 
                                                                                                                         try 
                                                                                                                                 WordListDialog dlgl=new WordListDialog(parent,indivi 
                                                                                                 dlgl.setLocation(getLocationOnScreen() .x+64,getLocati onOnScreen() .y+64); 
                                                                                                                                 String word=dlgl.input(); 
                                                                                                                                 if(word==null) return; 
                                                                                                                                 EvaluationDialog dlg2=new EvaluationDialog(pa
                                                                                                 ent, tubo.name() +
                                                                                                 vidual.word2Index(word)]); 
                                                                                                                                                          ": "+word,1.0,evaluation[indi 
                                                                                                                                 dlg2.setLocation(getLocationOnScreen() .x+64,getLocati 
                                                                                                 onOnScreen() . y+64);(). y+64);
                                                                                                                                 dlg2.show(); 
                                                                                                                                 evaldlgs.addElement(dlg2);
                                                                                                                         catch(IllegalWordException ex) {ex.printStackTrace();} 
                                                                                                                 else if(e.getSource()==modify) 
                                                                                                                         WordDialog sd=new WordDialog(parent, individual); 
                                                                                                                         sd.setLocation(getLocationOnScreen() .x+64,getLocationOnScreen
```
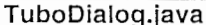

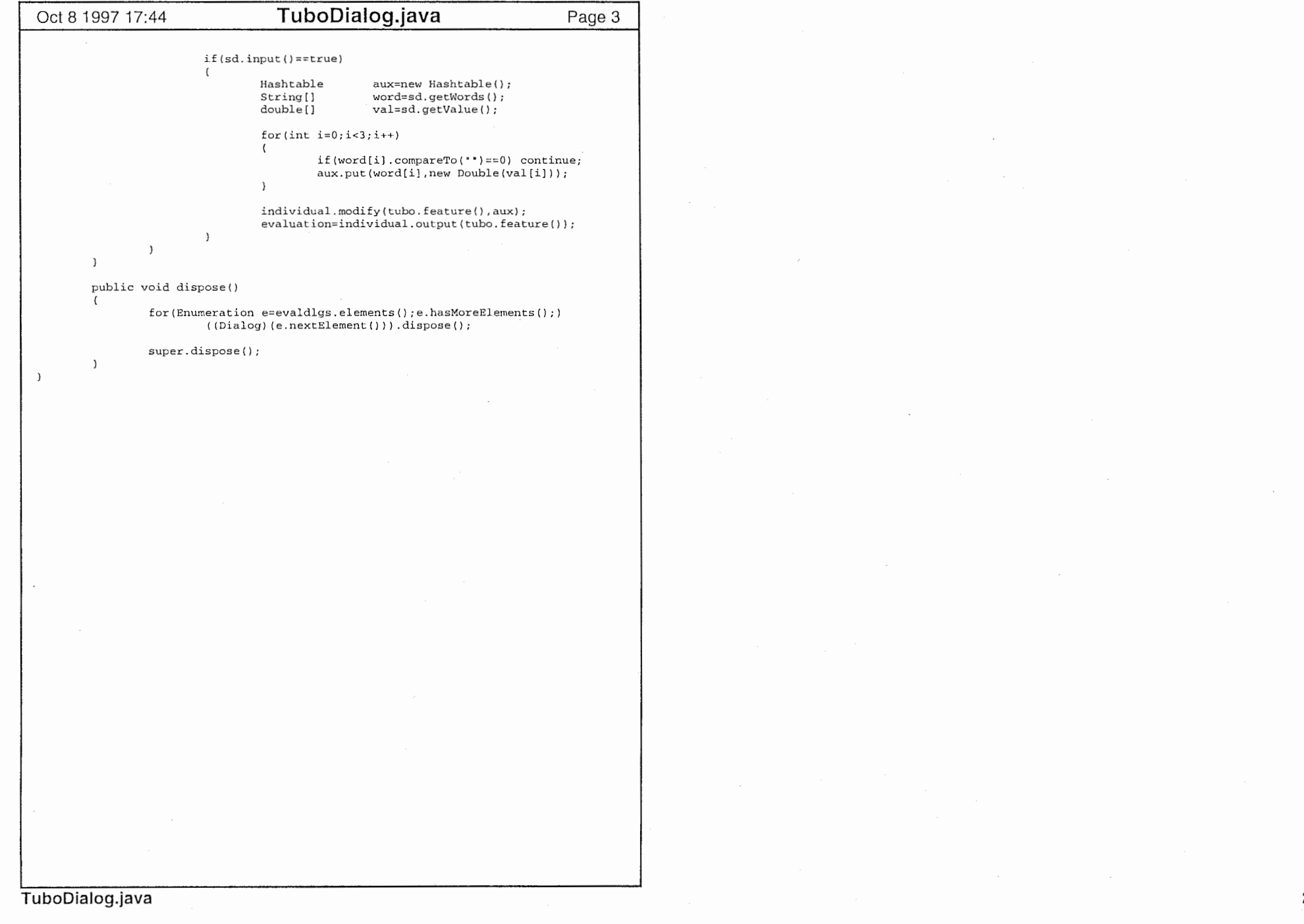

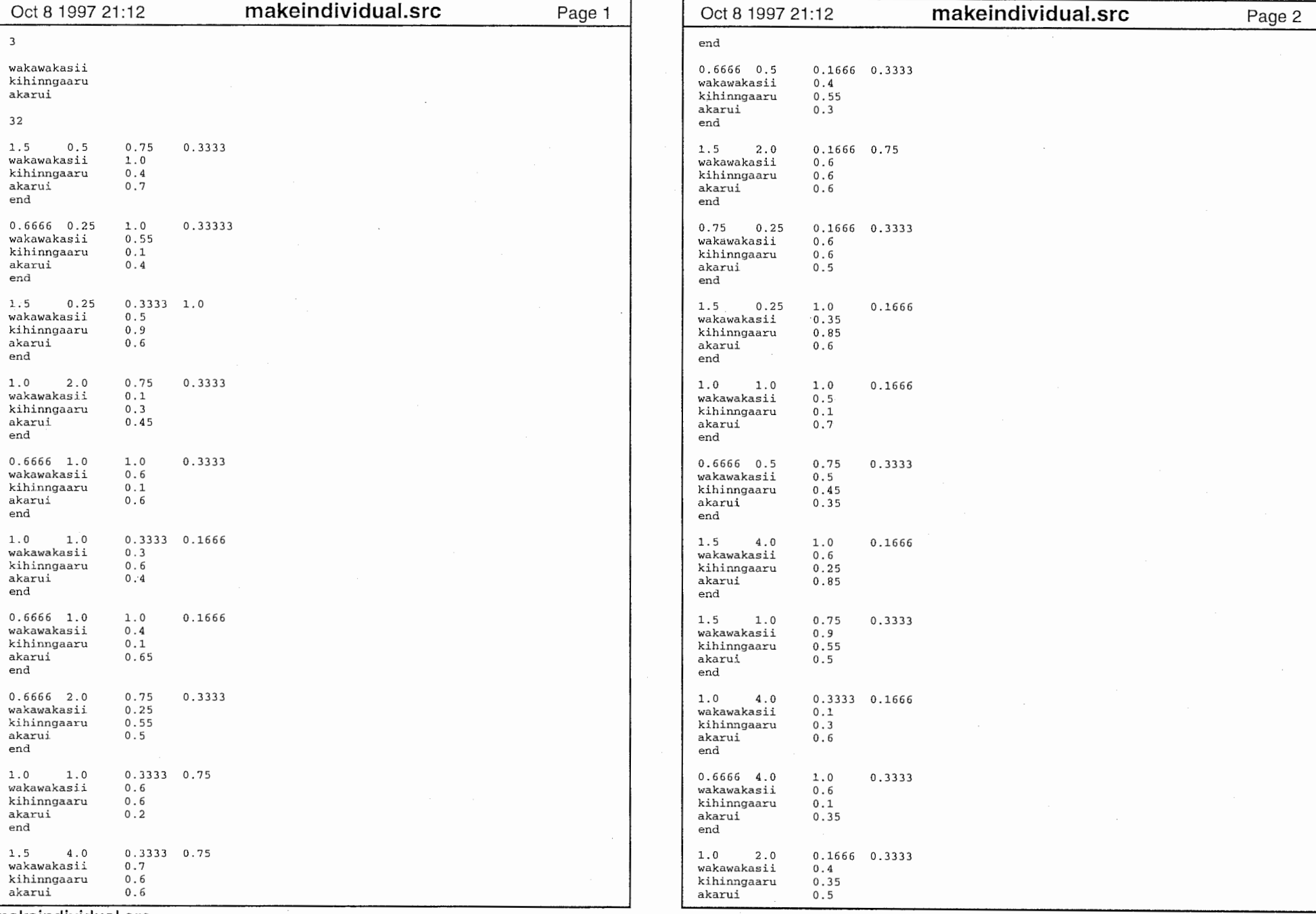

 $\label{eq:2.1} \mathcal{L}(\mathcal{L}^{\mathcal{L}}_{\mathcal{L}}(\mathcal{L}^{\mathcal{L}}_{\mathcal{L}})) = \mathcal{L}(\mathcal{L}^{\mathcal{L}}_{\mathcal{L}}(\mathcal{L}^{\mathcal{L}}_{\mathcal{L}})) = \mathcal{L}(\mathcal{L}^{\mathcal{L}}_{\mathcal{L}}(\mathcal{L}^{\mathcal{L}}_{\mathcal{L}}))$ 

 $\mathcal{L}^{\text{max}}_{\text{max}}$  , where  $\mathcal{L}^{\text{max}}_{\text{max}}$ 

 $\sim$ 

 $\sim$ 

 $\sim 100$ 

 $\bullet$ 

makeindividual.src

-⊶

 $\sim$ 

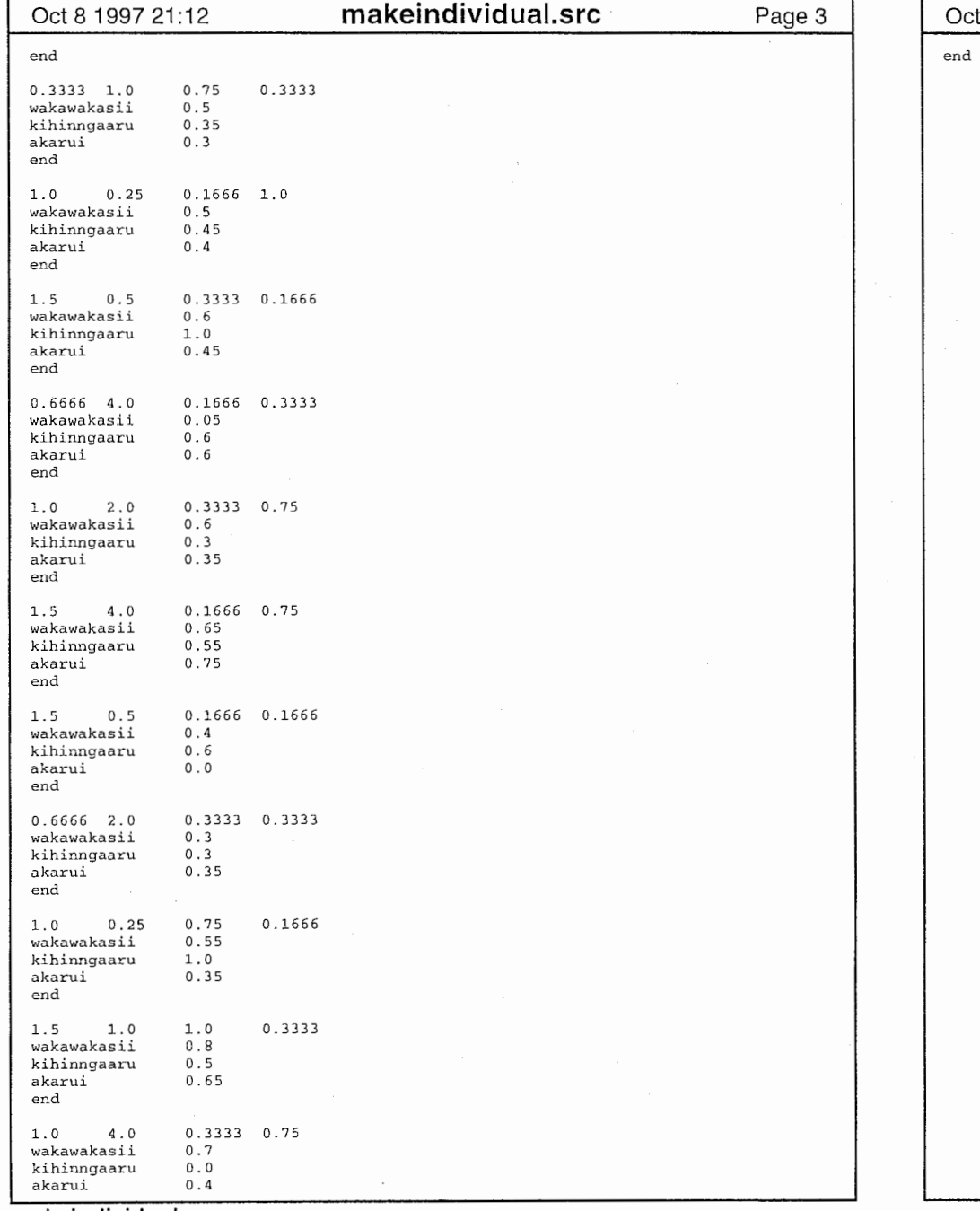

 $\overline{\phantom{a}}$ 

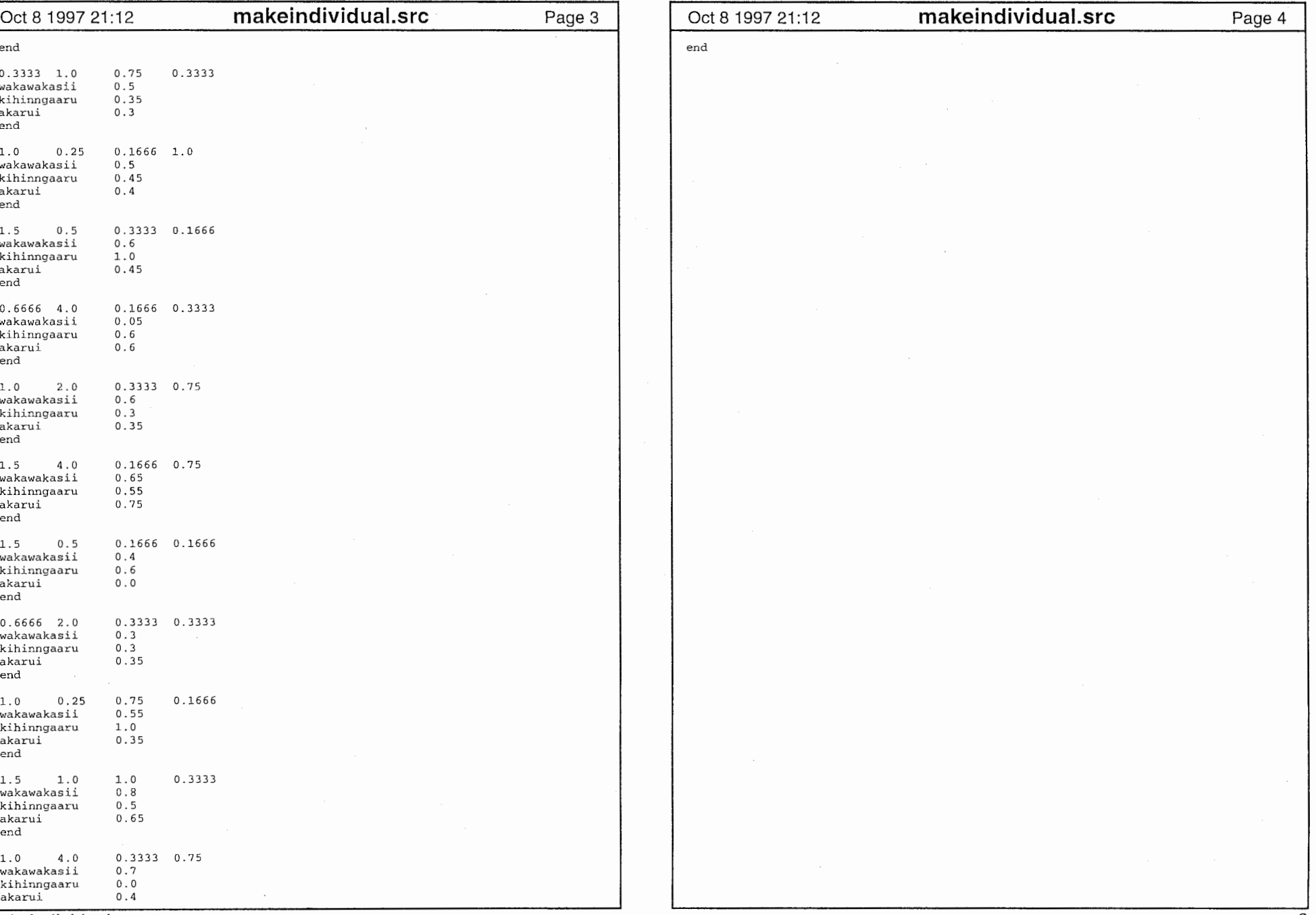

 $\sim$ 

makeindividual.src 2

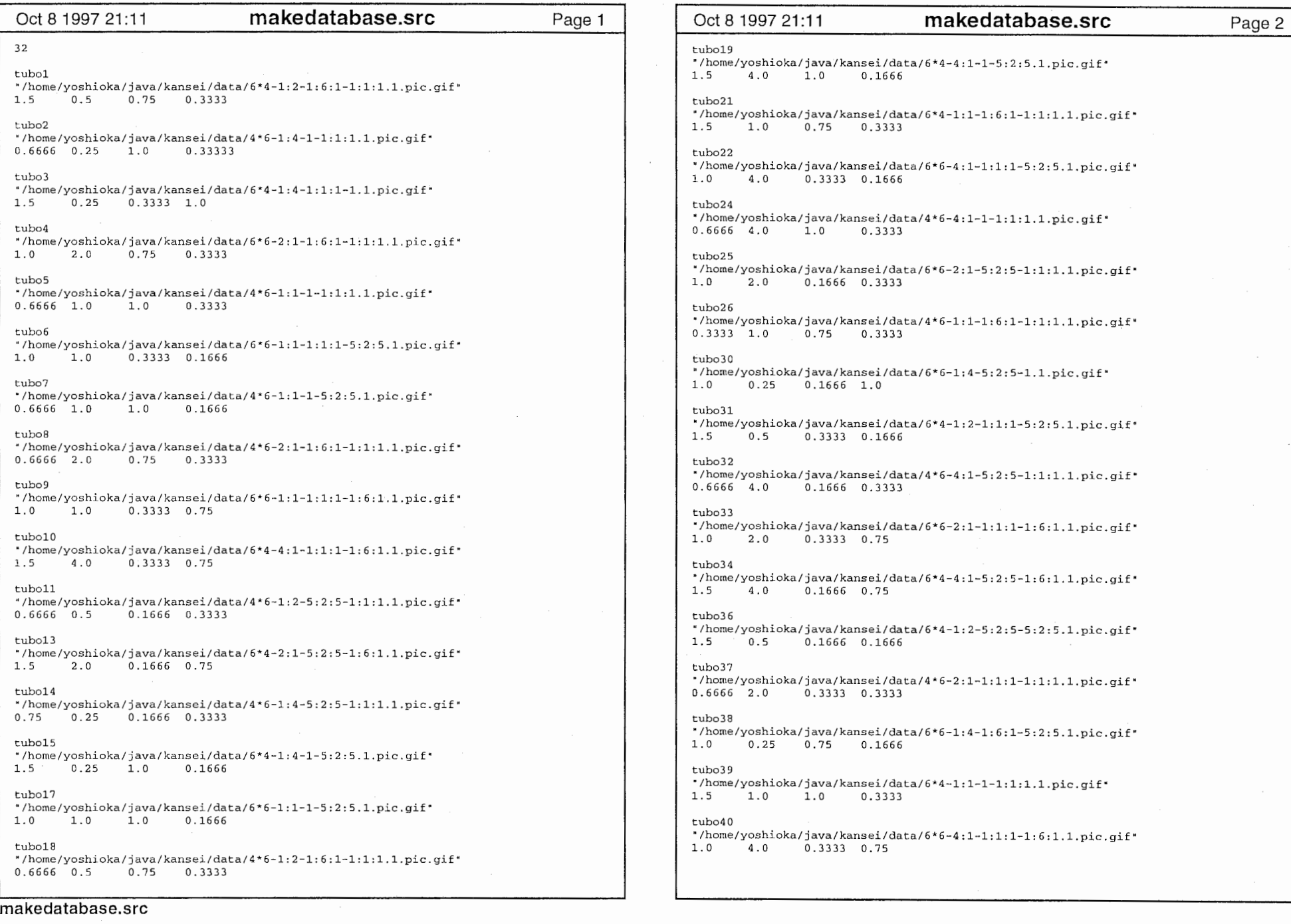

-•

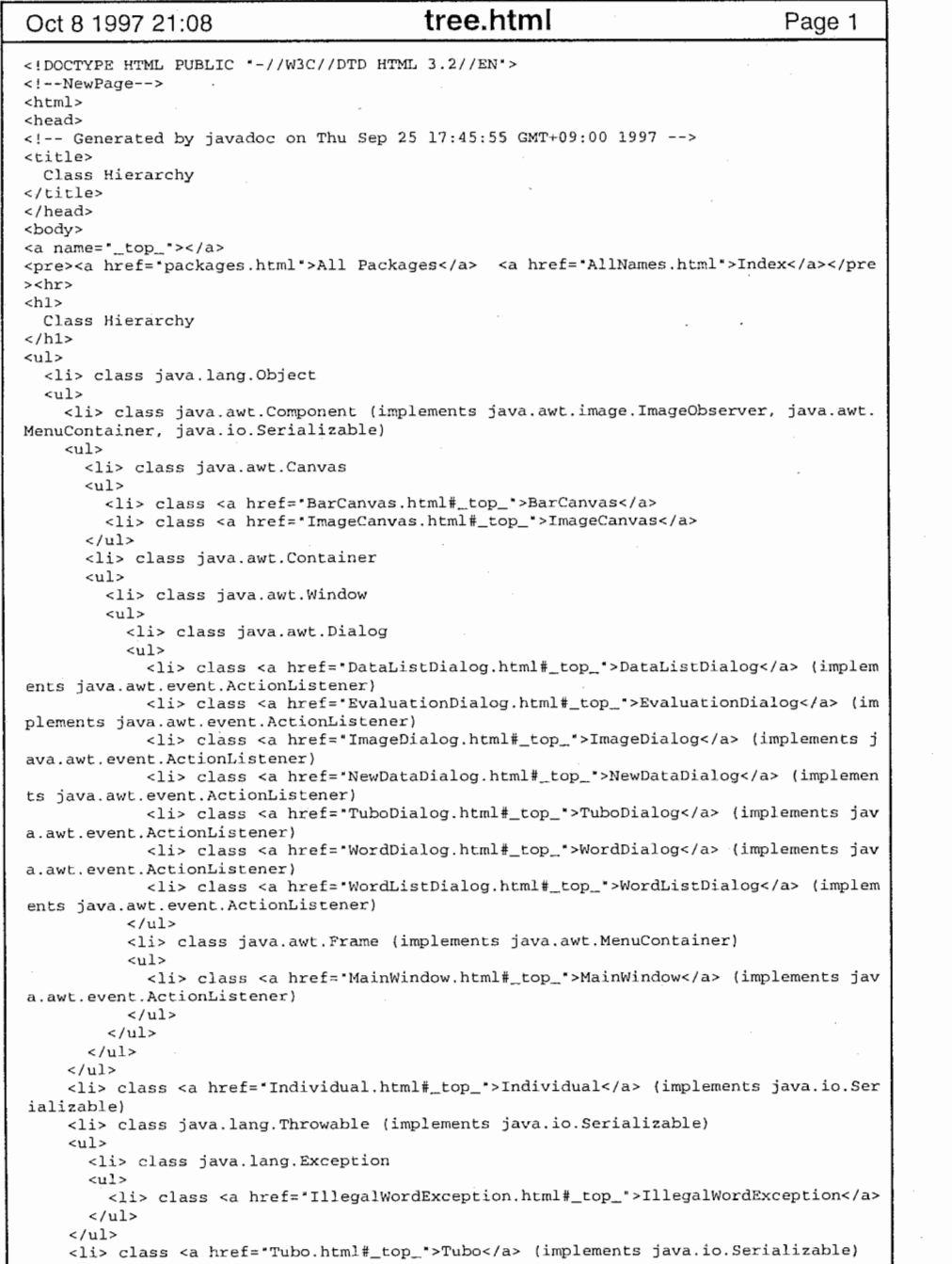

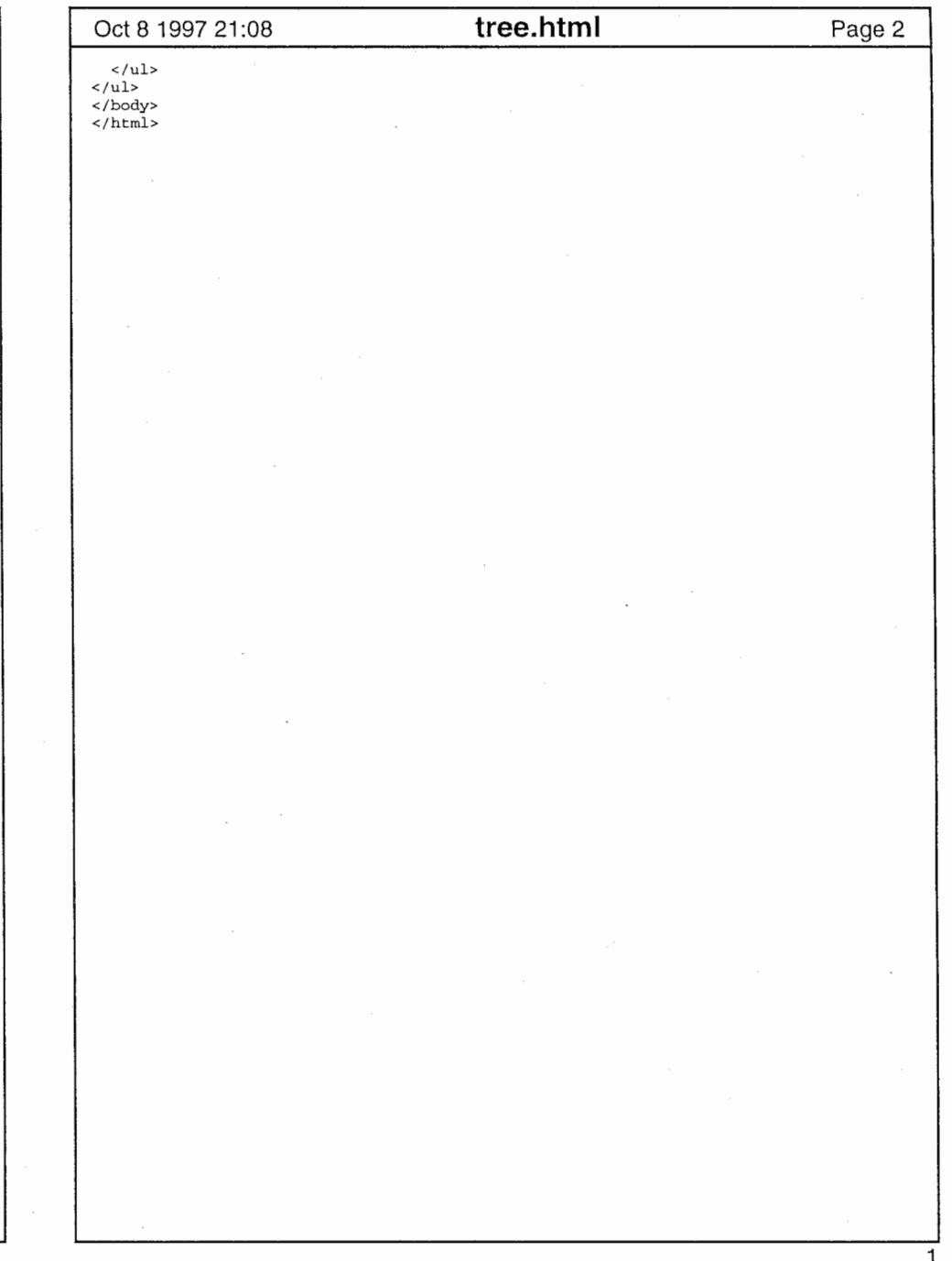

'